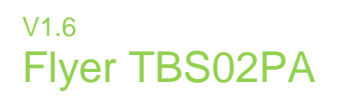

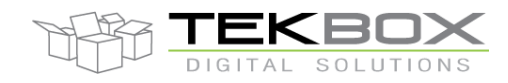

### SDI-12 Pulse / Analog Interface

The TBS02PA is a SDI-12 interface board for the connection of a rain gauge, an anemometer and a wind vane. Furthermore it provides 3 general purpose analog inputs with a range of 0-1V, 0-2,5V, 0- 5V and a 4…20mA current input. The ADC provides a resolution of 12 Bit.

The pulse count inputs are supported by a real time clock circuit, buffered with a super-capacitor. It is capable of holding the time for more than 6 month after the last measurement.

The interface board supports both passive and active anemometers with pulse outputs. The 12V supply lines for attached sensors are only switched on during the measurement in order to minimize current consumption.

The TBS02PA is available in two housing variants. One variant comes in an off shelf IP67 housing from Fibox. The other variant comes in a DIN Rail housing.

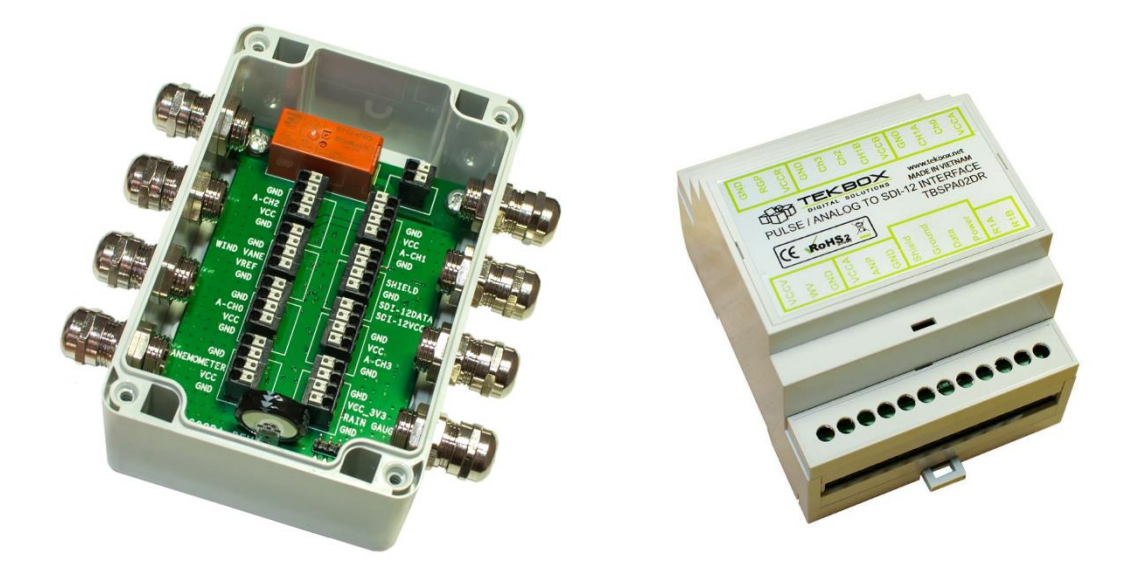

TBSPA02 SDI-12 Pulse / Analog Interface

#### **Features**

- **E** dedicated pulse input for a rain gauge
- **E** dedicated pulse input for an anemometer
- advanced anemometer features (averaging and calculation of minimum and maximum wind speed over a configurable logging period
- **E** dedicated analog wind vane input
- analog input, 0-1V, 12 bit
- analog input, 0-2.5V, 12 bit
- analog input, 0-0.25V/0.5V/5V, 12 bit
- current input, 4-20mA, 12 bit
- SDI-12 controllable latching relay with read back capability and timer functionality
- **E** switched sensor supply output
- **Precision reference**
- Low noise/low drift chopper amplifiers
- SDI-12 Standard V1.3
- Plug and Play
- 6 16V supply voltage
- **· DIN RAIL variant**
- **Eibox housing variant**
- Operating Temperature Range:  $-40^{\circ}$ C  $... + 85^{\circ}$ C
- **Excellent price-performance ratio**

#### Target Applications

**• SDI-12 Sensor Networks** 

© 2023 Tekbox Digital Solutions

Factory 4, F4, Lot I-3B-1 | Saigon Hi-Tech Park | Tan Phu Ward, District 9 | Ho Chi Minh City | Tel +84 (83)5471340 E-mail office@tekbox.com| www.tekbox.com

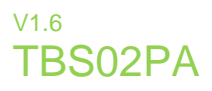

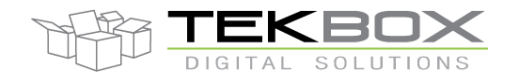

## **Contents**

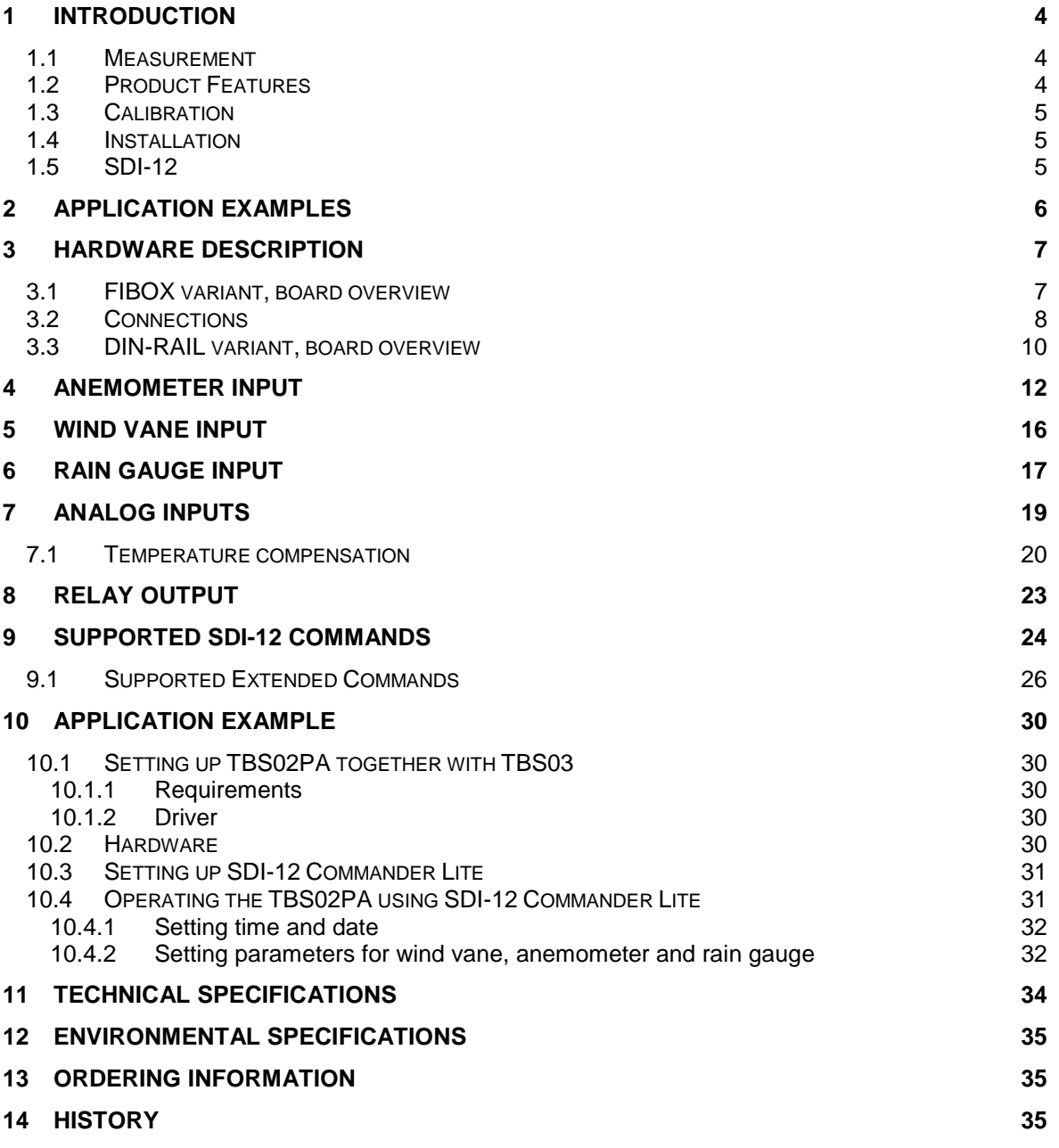

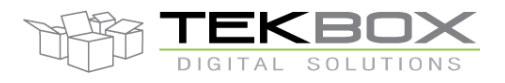

# 24 Bit Analogue to SDI-12 Interface manual

### Tables

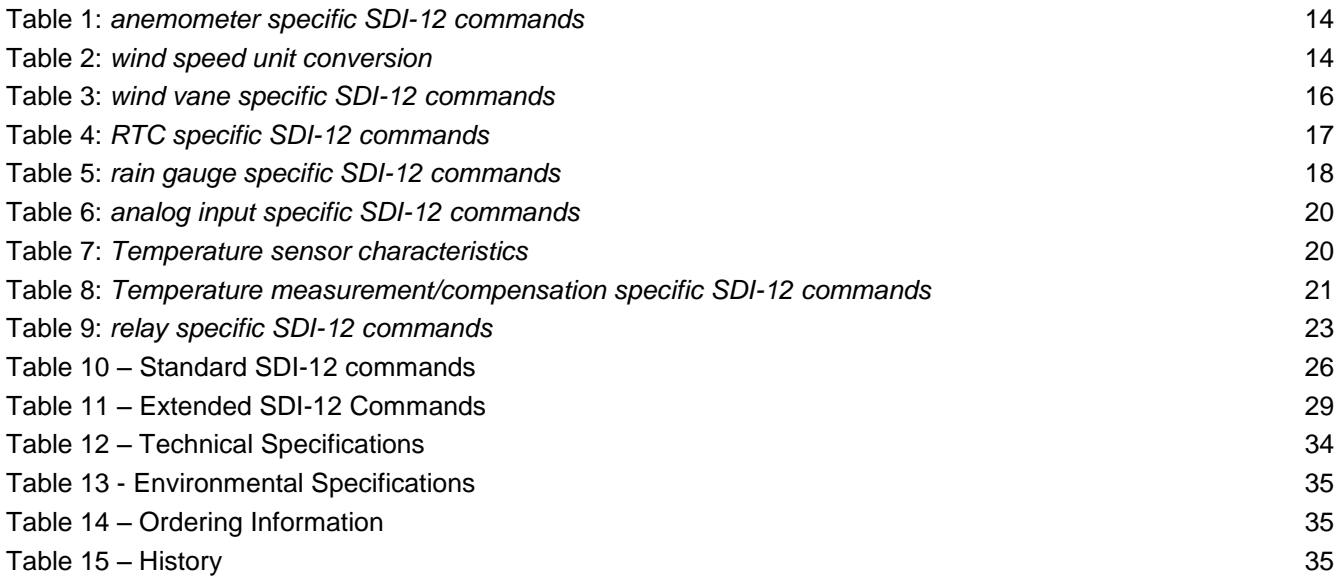

### Figures

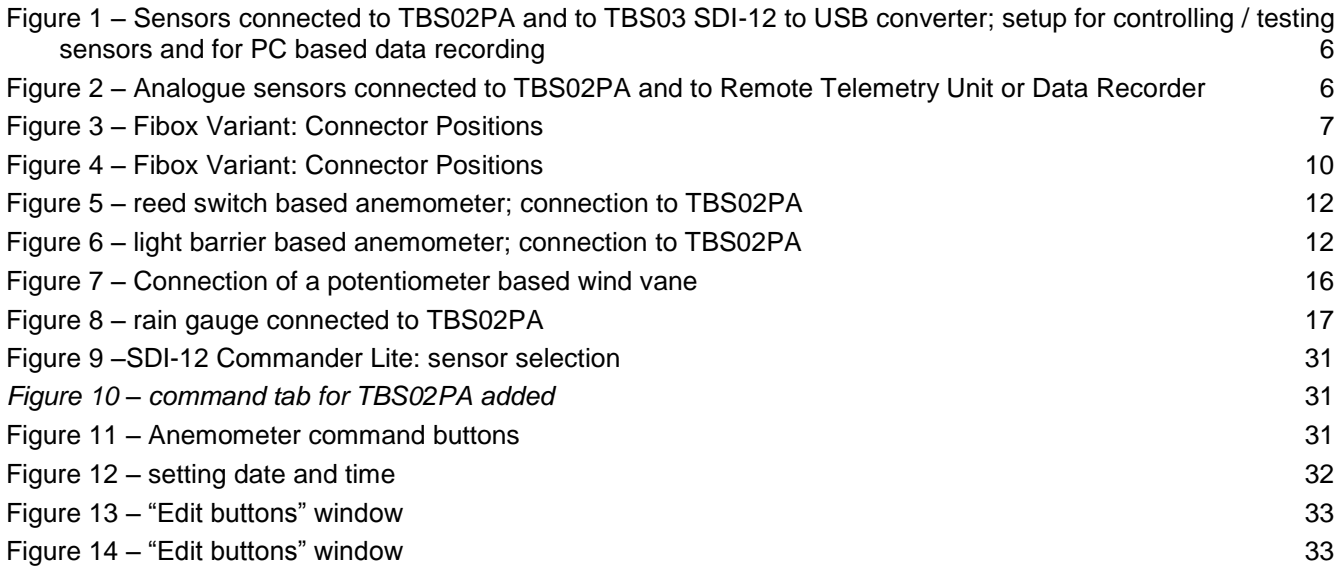

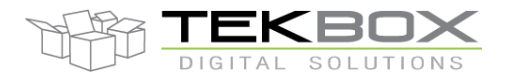

### 24 Bit Analogue to SDI-12 Interface manual

#### **1 Introduction**

The TBSPA02 is a versatile SDI-12 interface box, suitable to connect rain gauges and anemometers with pulse output, wind vanes with analog or potentiometer output and analog sensors with voltage or current output. To extend its scope of application, the TBSPA02 contains a latching relay which can be coupled to an internal temperature sensor to switch the heating for wind vane / anemometer or which can be used to control irrigation. The relays can be coupled with an on board RTC timer. The RTC is also used to calculate accumulated rainfall.

#### **1.1 Measurement**

The TBS02PA offers 8 input channels:

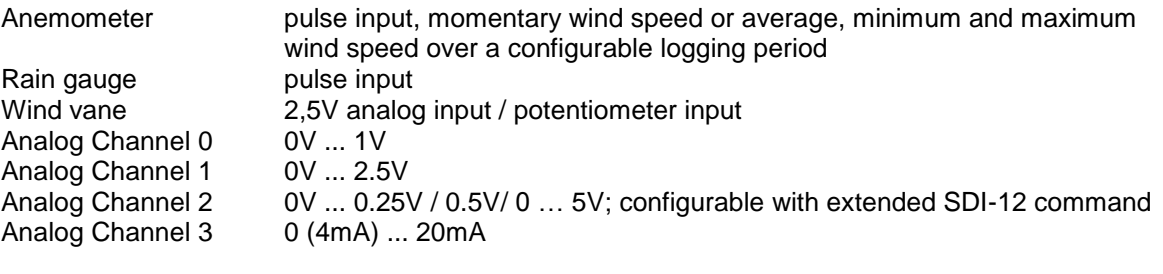

Additional features: Latching relay output with read back capability Dual channel RTC buffered with super capacitor On board temperature sensor Reference voltage: 2.5V, +/-2mV, 5ppm/°C ADC Resolution: 12 Bit Low noise/low drift chopper amplifiers

#### **1.2 Product Features**

- Measurement of input channels with individual M-Commands
- Setting of the response time with Extended SDI-12 Command
- The measurement result of each channel can be independently scaled with a third order polynomial using Extended SDI-12 Commands
- On board temperature sensor
- Dual channel RTC
- Low noise/low drift chopper amplifiers
- Precision reference
- Input protection
- Dimensions: 80mm x 120mm x 57mm
- Mounted into IP67 housing of FIBOX, model PC081206 or DIN-rail housing
- Operating temperature range: -40 … +85°C

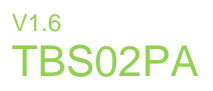

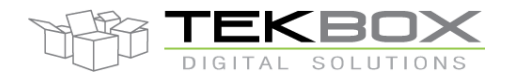

#### **1.3 Calibration**

An offset or gain error of the analog system (sensor + TBS02PA analogue frontend) can be compensated using the scaling capability of the TBS02PA.

#### **1.4 Installation**

The TBS02PA is compatible with any data logger or remote telemetry unit with SDI-12 interface. Refer to the data logger or RTU manual and to chapter 2 of this datasheet.

#### **1.5 SDI-12**

SDI-12 is a standard for interfacing data recorders with microprocessor-based sensors. SDI-12 stands for serial/digital interface at 1200 baud. It can connect multiple sensors with a single data recorder on one cable. It supports up to 60 meter cable between a sensor and a data logger.

The SDI-12 standard is prepared by

**SDI-12 Support Group (Technical Committee) 165 East 500 South River Heights, Utah 435-752-4200 435-752-1691 (FAX) http://www.sdi-12.org**

The latest standard is version V1.3 which dates from July 18<sup>th</sup>, 2005. The standard is available on the website of the SDI-12 Support Group.

More information on SDI-12 is presented in chapter 3.

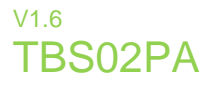

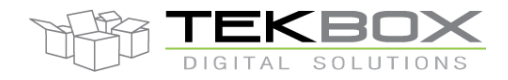

### **2 Application Examples**

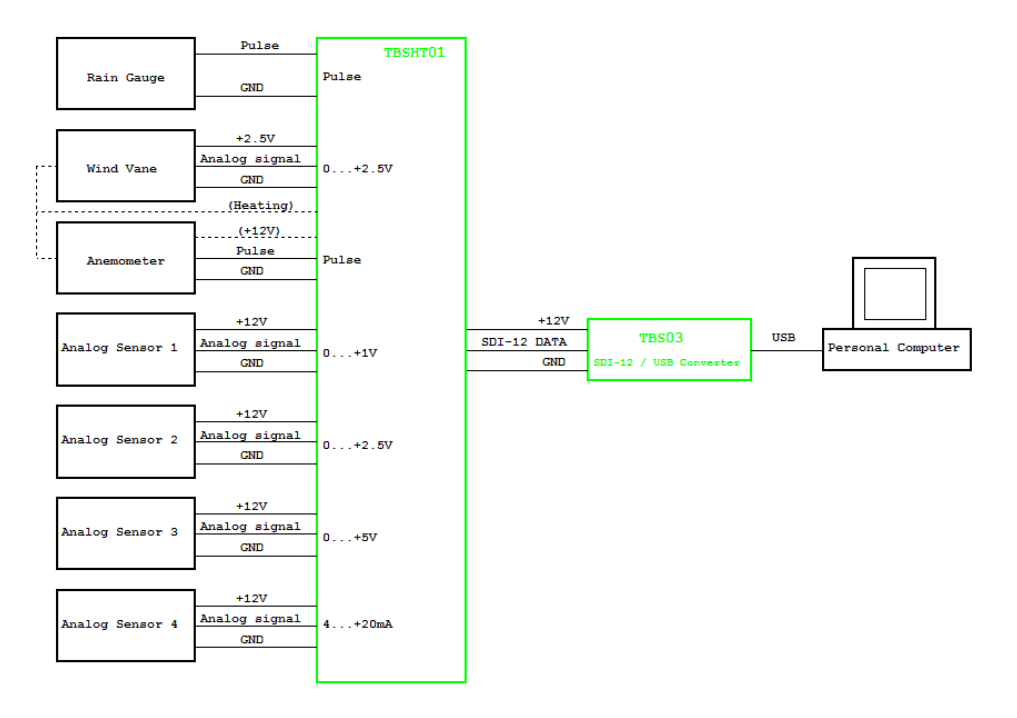

<span id="page-5-0"></span>*Figure 1 – Sensors connected to TBS02PA and to TBS03 SDI-12 to USB converter; setup for controlling / testing sensors and for PC based data recording*

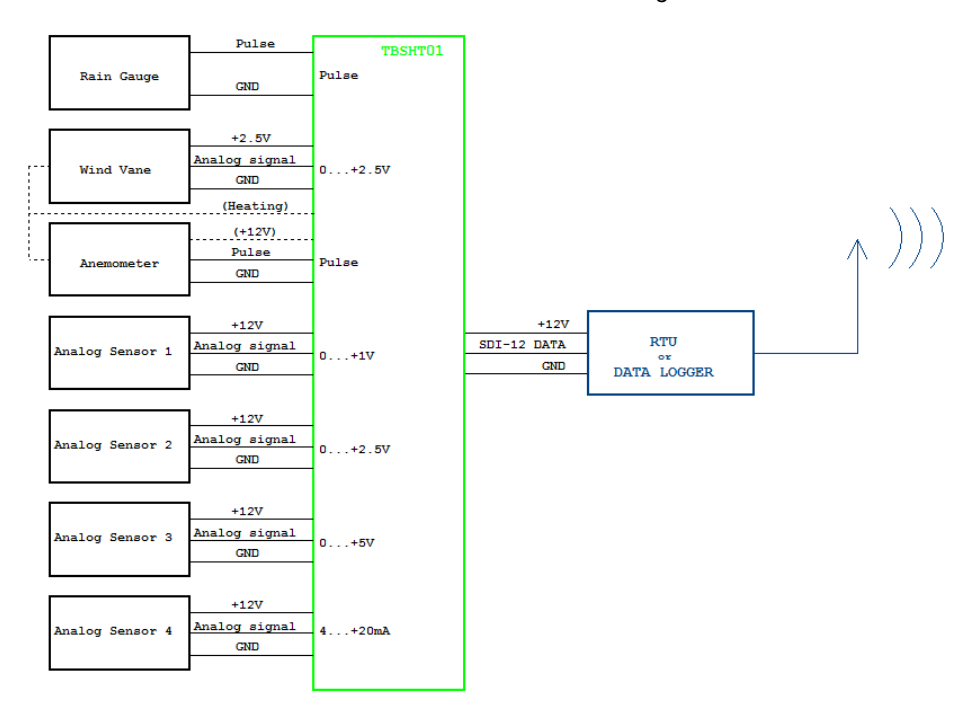

<span id="page-5-1"></span>*Figure 2 – Analogue sensors connected to TBS02PA and to Remote Telemetry Unit or Data Recorder*

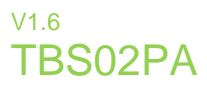

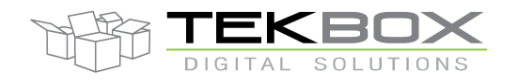

#### **3 Hardware Description**

#### **3.1 FIBOX variant, board overview**

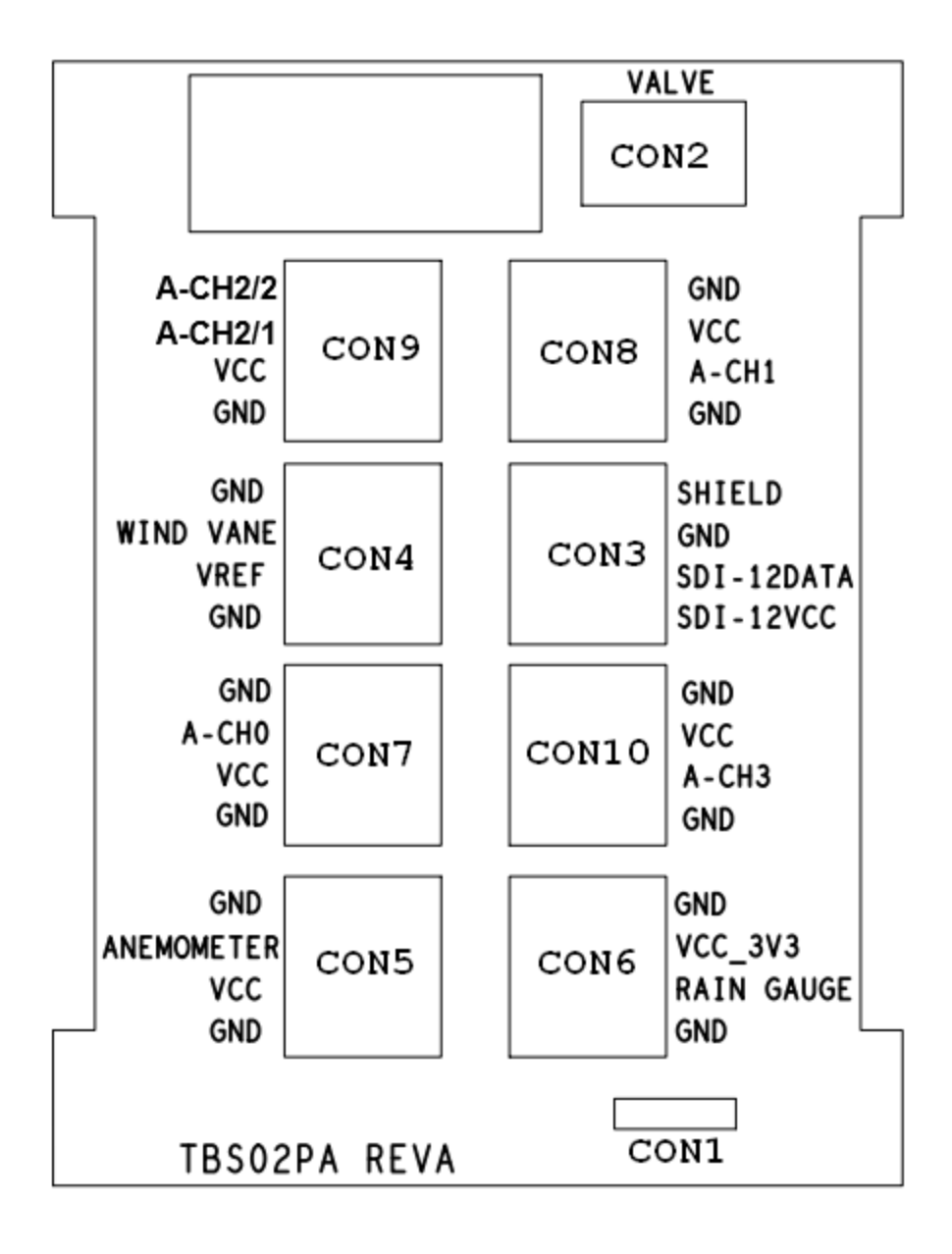

<span id="page-6-0"></span>*Figure 3 – Fibox Variant: Connector Positions*

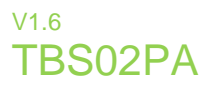

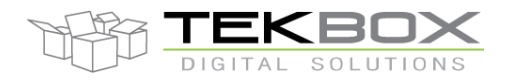

The TBAB02 is based on a sensor front end with input over-voltage protection, pulse inputs, chopper amplified analog inputs, a 12 bit ADC and a precision voltage reference. A microcontroller controls the analog section, power management and the SDI-12 communication.

#### **3.2 Connections**

#### **4 Pin terminal blocks:**

#### CON3 – SDI-12 Interface

*Shield:* connect to the shield of the SDI-12 cable or leave it unconnected *Ground:* connect to the GND wire of the SDI-12 cable *SDI-12 data:* connect to the data wire of the SDI-12 cable *6-12V supply:* connect to the positive supply voltage wire of the SDI-12 cable

CON7 – Analog input channel 0; 0…1V input voltage range; 6-12V sensor supply voltage output CON8 – Analog input channel 1; 0…2.5V input voltage range; 6-12V sensor supply voltage output CON9 – Analog input channel 2/1; 0…5V input voltage range; 6-12V sensor supply voltage output CON9 – Analog input channel 2/2; 0…0.25V/0.5V input voltage range; 6-12V sensor supply voltage output CON10 – Analog input channel 3; 0(4)…20mA input current range; 6-12V sensor supply voltage output

*GND:* connect to sensor GND *GND:* connect to cable shield *Analog input:* connect to the ratio metric voltage or current output of the sensor *VCC:* connect to the sensor supply input; the output voltage is equivalent to the SDI-12 supply voltage and gets switched on during an SDI-12 measurement

CON5 – Anemometer terminal block; pulse input; connectivity for active (pulse output) and passive (reed switch) anemometers

*GND:* connect to sensor GND

*GND:* connect to cable shield

*Anemometer:* connect to the pulse output of the sensor (active anemometer); connect the reed switch of passive anemometers between this terminal and VCC

*VCC:* supply terminal for active anemometers; the output voltage is equivalent to the SDI-12 supply voltage and gets switched on during an SDI-12 measurement; connectivity for the reed switch

CON4 – Wind vane terminal block; analog input; connectivity for potentiometer based wind vanes

*GND:* connect the low side of the potentiometer to this terminal

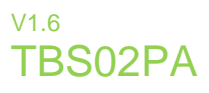

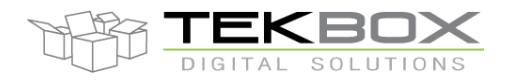

*GND:* connect to cable shield *Wind vane:* connect the wiper of the potentiometer to this terminal *VCC:* 2.5V buffered reference voltage output; connect the high side of the potentiometer to this terminal

CON6 – Rain Gauge input channel; pulse input; connectivity for reed switch based rain gauges

*GND:* connect to sensor GND

*GND:* connect to cable shield

*Rain Gauge:* connect the reed switch of the rain gauge between this terminal and VCC

*VCC:* 3.3V supply terminal; connectivity for the reed switch; the TBS02PA needs to be powered continuously, if a rain gauge is connected. The rain gauge will be in sleep mode most of the time. A pulse of the rain gauge will generate an interrupt and briefly wake up the controller.

CON2 – latching relay switch terminals; relay: Schrack RT424F05: 250V,max. 300V/8A.

Datasheet: [http://www.tekbox.net/\\_downloads/Relay\\_ENG\\_DS\\_RT2\\_bistable\\_0910.pdf](http://www.tekbox.net/_downloads/Relay_ENG_DS_RT2_bistable_0910.pdf)

CON1 – do not connect; for factory test only

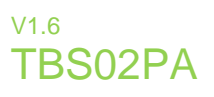

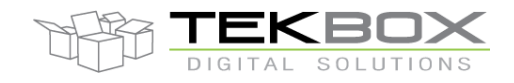

#### **3.3 DIN-RAIL variant, board overview**

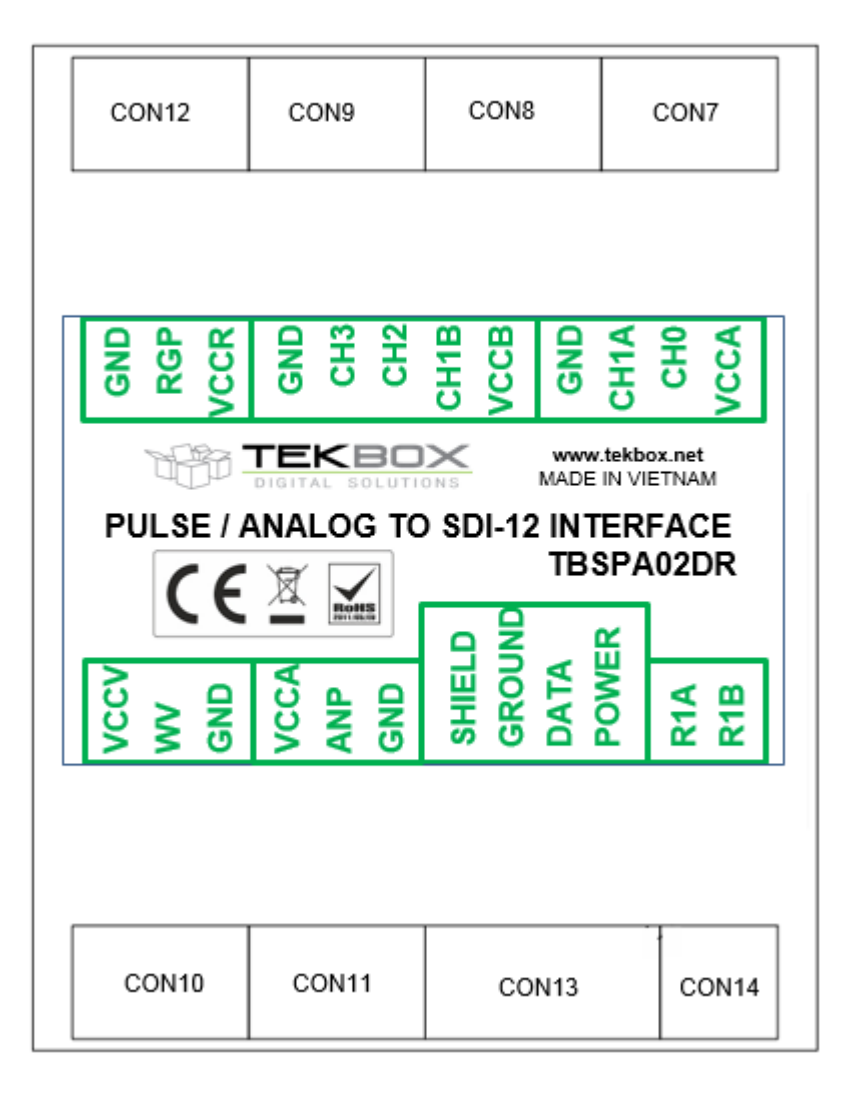

Figure 4 – Fibox Variant: Connector Positions

<span id="page-9-0"></span>CON7, CON8, CON9 – shared, analog input channels

*CH0:* Analog input channel 0; 0…1V input voltage range

*CH1A:* Refer to commands concerning CH1; Analog input channel 1; 0…2.5V input voltage range *CH1B:* Refer to commands concerning CH2; Analog input channel 2; 0…0.25V/0.5V input range *CH2:* Analog input channel 2; 0…5V input voltage range

*CH3:* Analog input channel 3; 0(4)…20mA input current range

*VCCA:* switched supply voltage for analog CH0, CH1A; 6….12V, equivalent to SDI-12 supply voltage *VCCB:* switched supply voltage for analog CH1B, CH2, CH3; 6….12V, equivalent to SDI-12 supply

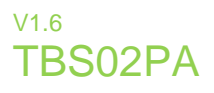

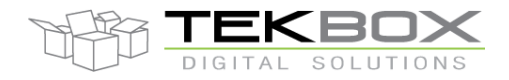

CON10 – Wind vane terminal block; analog input; connectivity for potentiometer based wind vanes

*GND:* connect the low side of the potentiometer to this terminal, connect to cable shield if available *WV:* connect the wiper of the potentiometer to this terminal

*VCCV:* 2.5V buffered reference voltage output; connect the high side of the potentiometer to this terminal

CON11 – Anemometer terminal block; pulse input; connectivity for active (pulse output) and passive (reed switch) anemometers

*GND:* connect to sensor GND, connect to cable shield if available

*ANP:* connect to the pulse output of the sensor (active anemometer); connect the reed switch of passive anemometers between this terminal and VCC

*VCCA:* supply terminal for active anemometers; the output voltage is equivalent to the SDI-12 supply voltage and gets switched on during an SDI-12 measurement; connectivity for the reed switch

CON12 – Rain Gauge input channel; pulse input; connectivity for reed switch based rain gauges

*GND:* connect to sensor GND and cable shield if available

*RGP:* connect the reed switch of the rain gauge between this terminal and VCC

*VCCR:* 3.3V supply terminal; connectivity for the reed switch; the TBS02PA needs to be powered continuously, if a rain gauge is connected. The rain gauge will be in sleep mode most of the time. A pulse of the rain gauge will generate an interrupt and briefly wake up the controller.

CON13 – SDI-12 Interface

*Shield:* connect to the shield of the SDI-12 cable or leave it unconnected *Ground:* connect to the GND wire of the SDI-12 cable *Data:* connect to the data wire of the SDI-12 cable *Power:* connect to the positive supply voltage wire of the SDI-12 cable; 6V..16V, nominal 12V

CON14 – Relay Interface

*R1A*: Relay1, contact A *R1B:* Relay1, contact B

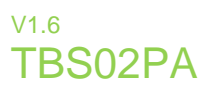

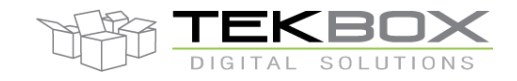

### **4 Anemometer input**

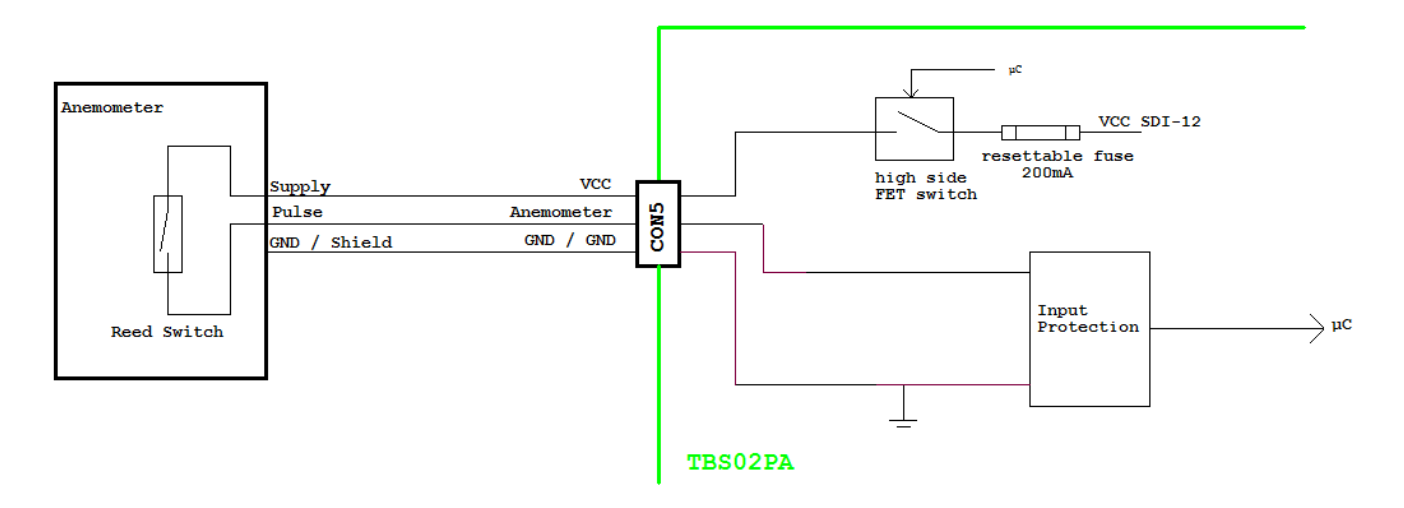

*Figure 5 – reed switch based anemometer; connection to TBS02PA*

<span id="page-11-0"></span>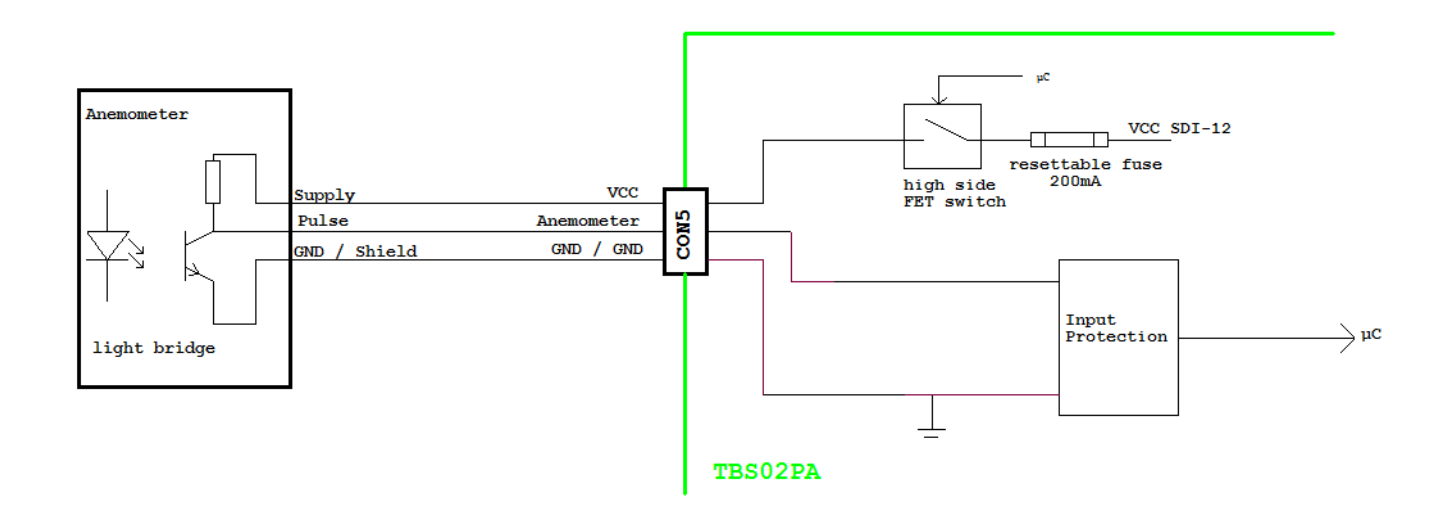

*Figure 6 – light barrier based anemometer; connection to TBS02PA*

<span id="page-11-1"></span>The anemometer input can handle reed switch based anemometers or light barrier / hall sensor based anemometers which require 12V supply voltage and which deliver pulses at the output. The pulse amplitude can be in the range of 3V...12V and even higher.

Modern commercial anemometers have a linear measurement range of 0.3 to 75m/s with a measurement uncertainty in the range of 1 to 2%. Linear measurement range refers to the function of wind speed versus angular speed or RPM of the rotor.

It is necessary to know the relation between pulse rate and wind speed. This may be given in various units, depending on the manufacturer and should be specified in the manual of the anemometer.

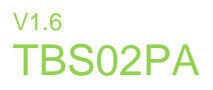

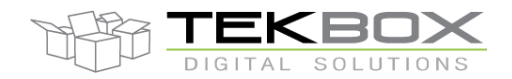

The anemometer input can either measure momentary wind speed (simple mode), or measure average wind speed, maximum wind speed and minimum wind speed over a configurable logging period (advanced mode).

In advanced mode, wind speed is measured every 3 seconds. The measurement valuess are then averaged over a configurable period which must be a multiple of 3 seconds, up to a maximum of 60 seconds. The averaged values are then collected over a configurable logging period. At the end of the logging period, average wind speed, minimum- and maximum windspeed of the logging period is calculated and stored. Upon a measurement command, the results of the latest, completed logging period will be delivered. The anemometer must be continuously powered when it is operated in advanced mode.

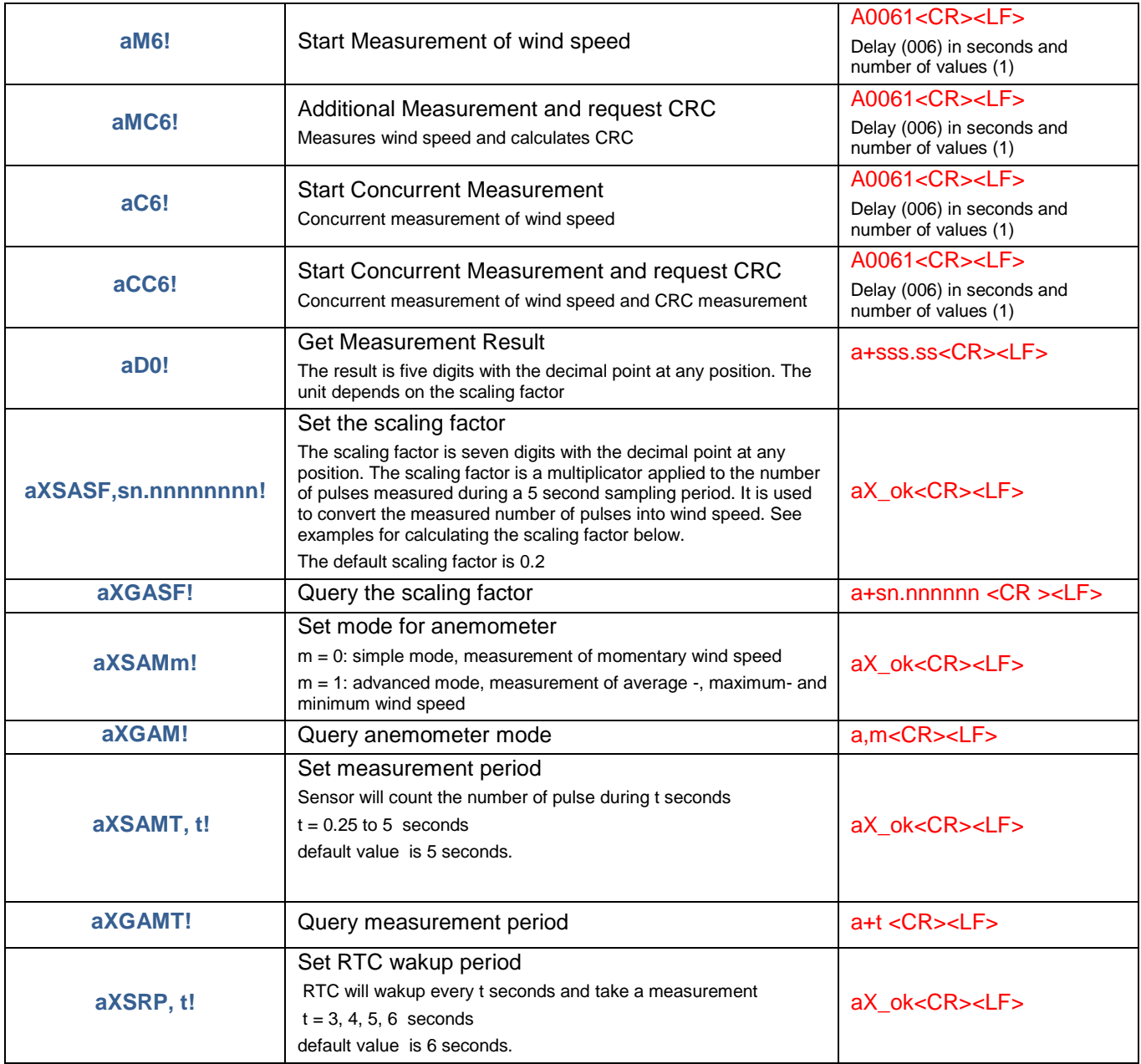

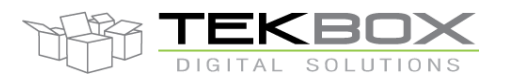

### 24 Bit Analogue to SDI-12 Interface manual

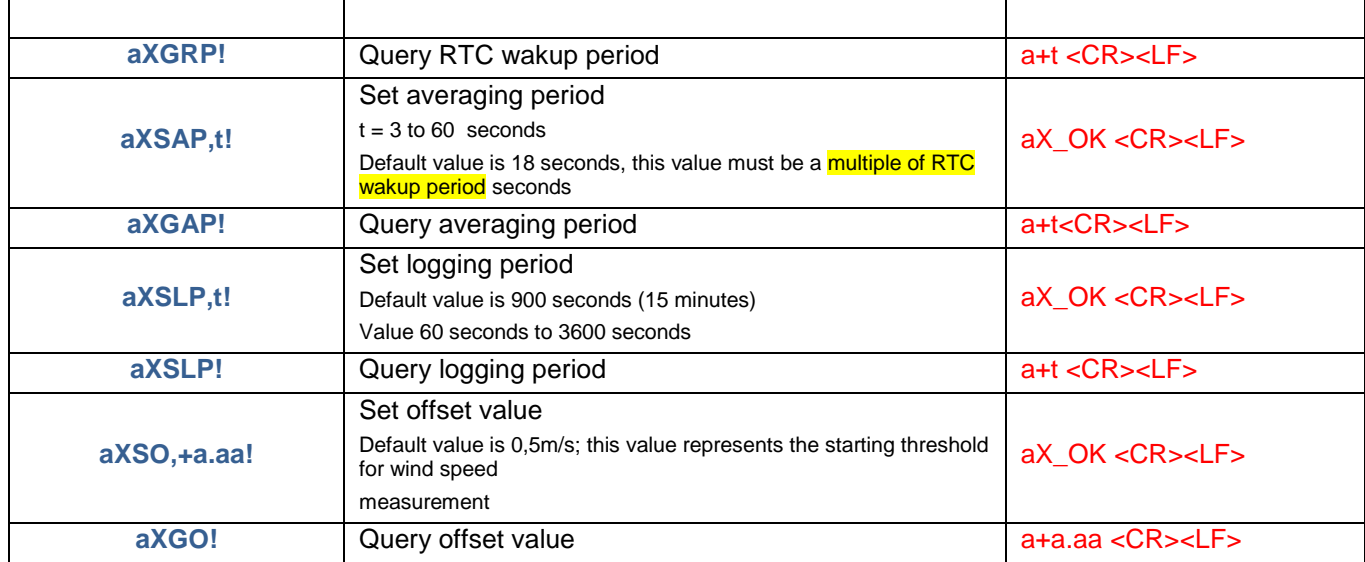

Table 1: *anemometer specific SDI-12 commands*

#### <span id="page-13-0"></span>Extended SDI-12 command to configure the TBS02PA anemometer input: **aXSASF,sn.nnnnnnnn!**

**n.nnnnnnnn** is the anemometer scaling factor which will be multiplied with the number of pulses sampled over 5 seconds. **It** can be up to 9 digits, with the decimal point anywhere. The result of this multiplication is the value delivered upon a measurement command.

Sample time of the TBS02PA: **5 seconds**

The sample time is chosen relatively long in order to improve the resolution of reed switch based wind vanes at low wind speeds.

The default value of the parameter n.nnnnnnnn is 0.2 which means that the default output is number of pulses/second.

Wind speed can be expressed in various units. The TBS02PA can output any unit. It just needs to be scaled accordingly, using the extended SDI-12 command for anemometer scaling.

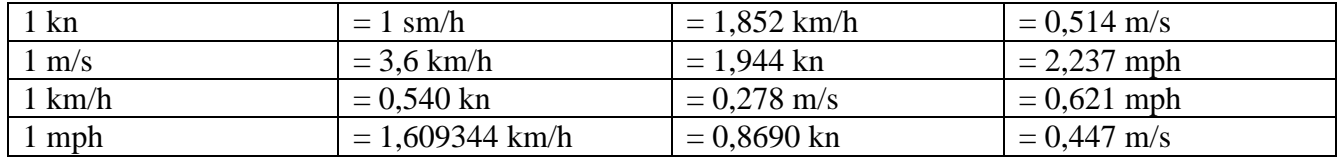

Table 2: *wind speed unit conversion*

#### <span id="page-13-1"></span>**Example 1:**

E.g. from Davis 7911 data sheet: 1600rev/hr ≡ 1mph; 1 pulse per revolution

 $\rightarrow$ 1600 rev/hr = 4/9 rev/s; 1 rev/s = 9/4 mph = 2.25 mph

Taking into account the sampling periods of  $5 s$ :  $V = P(2.25/T)$ 

 $V =$  speed in mph

 $P = no$ . of pulses per sample period

 $T =$  sample period in seconds (5 s)

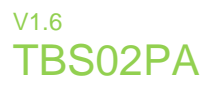

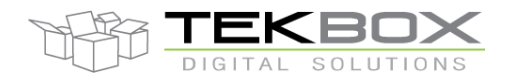

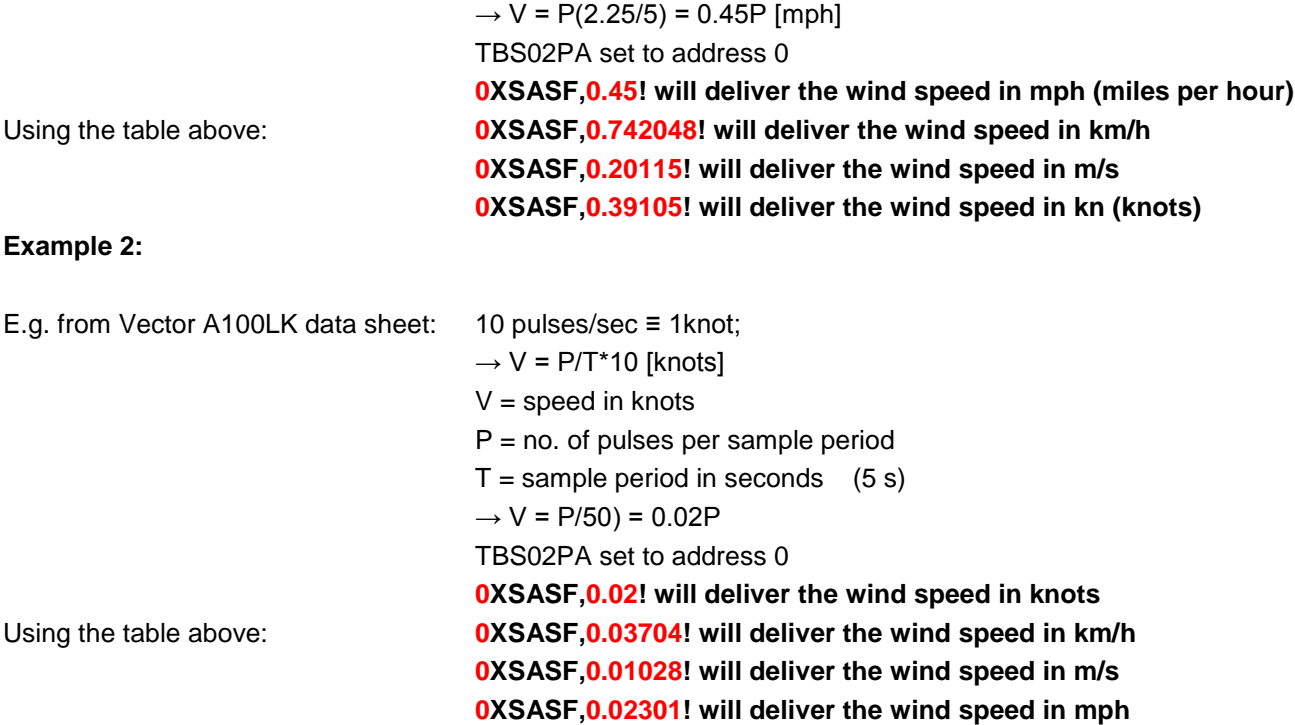

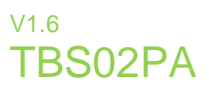

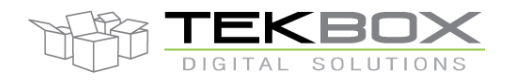

### **5 Wind vane input**

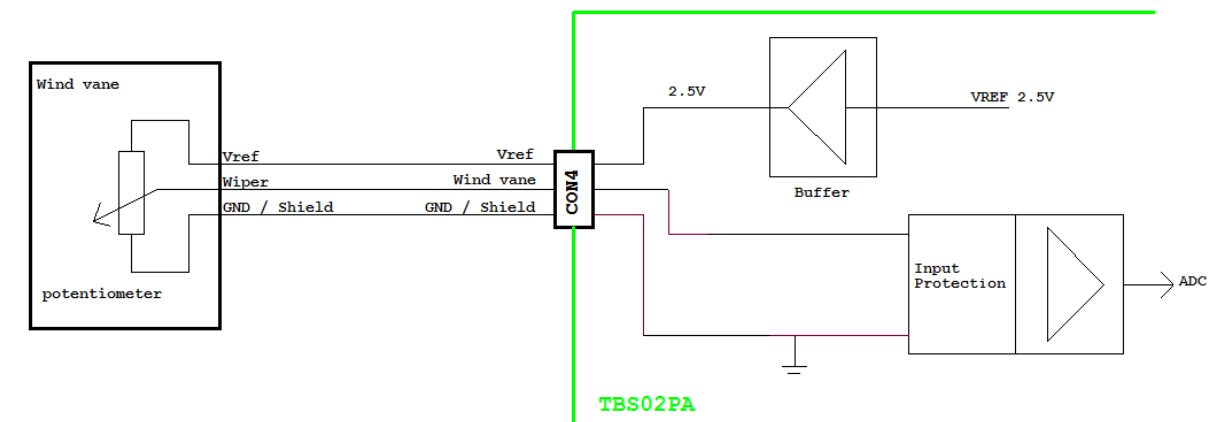

*Figure 7 – Connection of a potentiometer based wind vane*

<span id="page-15-1"></span>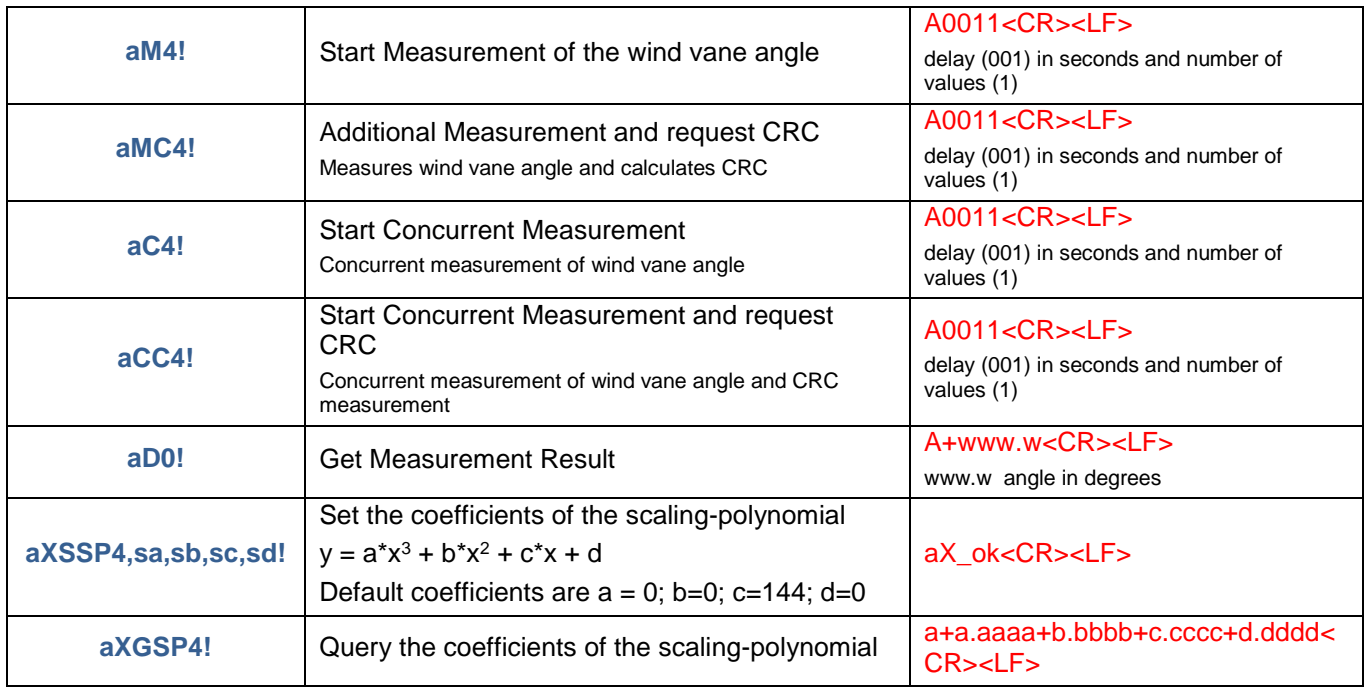

Table 3: *wind vane specific SDI-12 commands*

<span id="page-15-0"></span>The wind vane input is a 2.5V range analog input which provides a stable 2.5V reference to drive the potentiometer. It is connected to the ADC and can be scaled with a polynomial like the other analog input channels. If no wind vane is connected, the input can be used as an analog input channel for other sensors.

Extended SDI-12 command to configure the TBS02PA wind vane input: **aXSSP4,sa,sb,sc,sd!**

Sa, sb, sc, sd: sign followed by up to 5 digits per coefficient; the decimal point may be at any position; if no sign is added to the coefficient, the number is considered to be positive. In this case, the length of the coefficient can be extended to 6 digits.

 $y = a^*x^3 + b^*x^2 + c^*x + d$ 

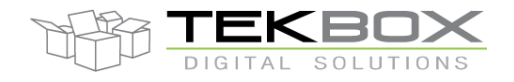

### 24 Bit Analogue to SDI-12 Interface manual

The wind vane input is by default scaled to 2.5V  $\equiv 360^\circ$ ; →1V  $\equiv 144^\circ$ ; → **a = 0 ; b=0; c=144; d=0 aXSSP4,0,0,144,0!**

#### **6 Rain gauge input**

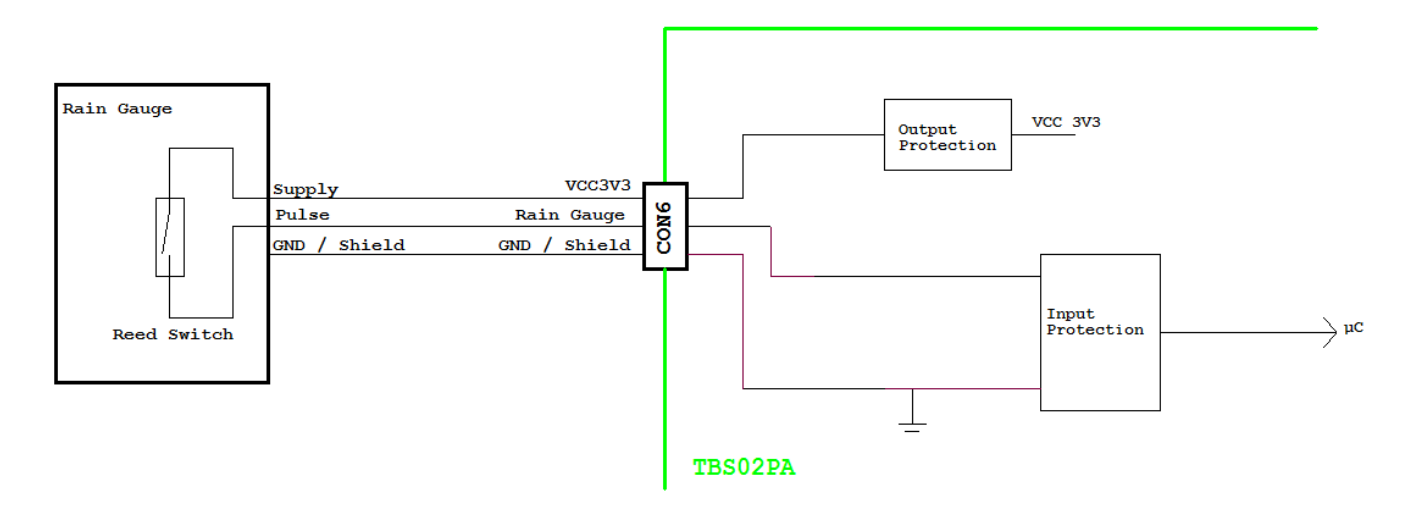

*Figure 8 – rain gauge connected to TBS02PA*

<span id="page-16-1"></span>Connect the rain gauge to the TBS02PA according figure 6.

The TBS02PA will accumulate rainfall independently of the data logger. Consequently **the TBS02PA needs to be continuously supplied with 12 V in case that a rain gauge is connected**. Every pulse of the tipping bucket will create an interrupt and wake up the controller to accumulate the pulse. In between the pulses, the TBS02PA will switch into sleep mode.

As the rain gauge feature of the TBS02PA is delivering accumulated measurements, it is important to set date and time of the RTC. Date and time can be set using a PC and USB to SDI-12 converter, before installing the device in the field. The RTC is buffered by a super capacitor and will hold date and time over several months.

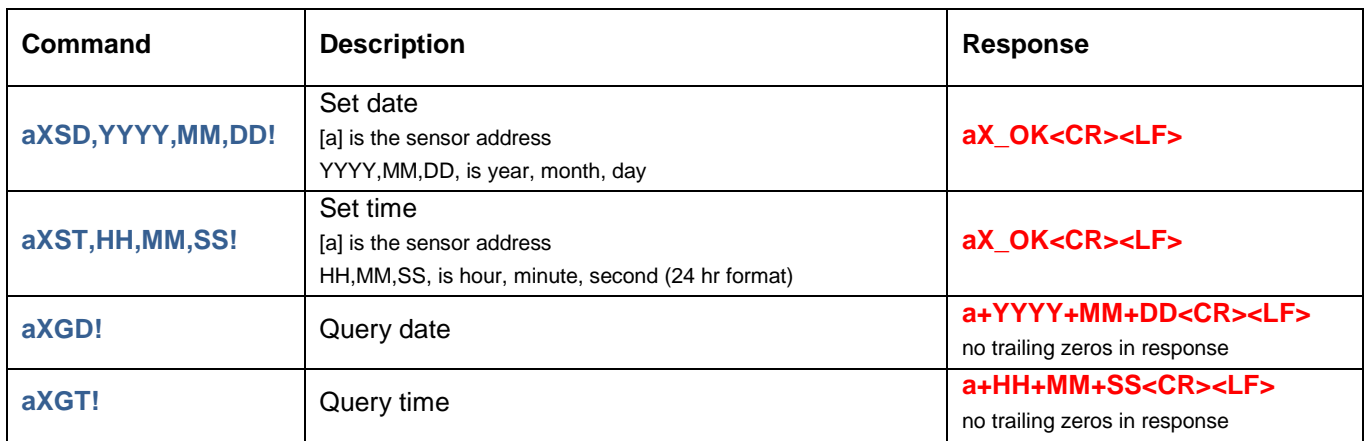

<span id="page-16-0"></span>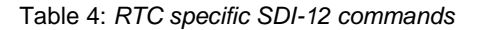

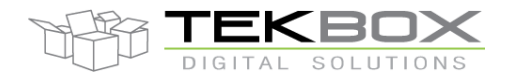

### 24 Bit Analogue to SDI-12 Interface manual

The daily accumulation of rainfall will be automatically reset at 00:00. Upon installation/powering the rain gauge, it will accumulate the daily rainfalls until issuing an extended SDI-12 command to reset the total accumulated value to zero. After reset, accumulation will start again. By default, the start value is zero, however the start value can also be set using an extended SDI-12 command. The reset commands sets all accumulated rainfall values to zero. An additional command is available to overwrite / set a different start value for the total accumulated rainfalls.

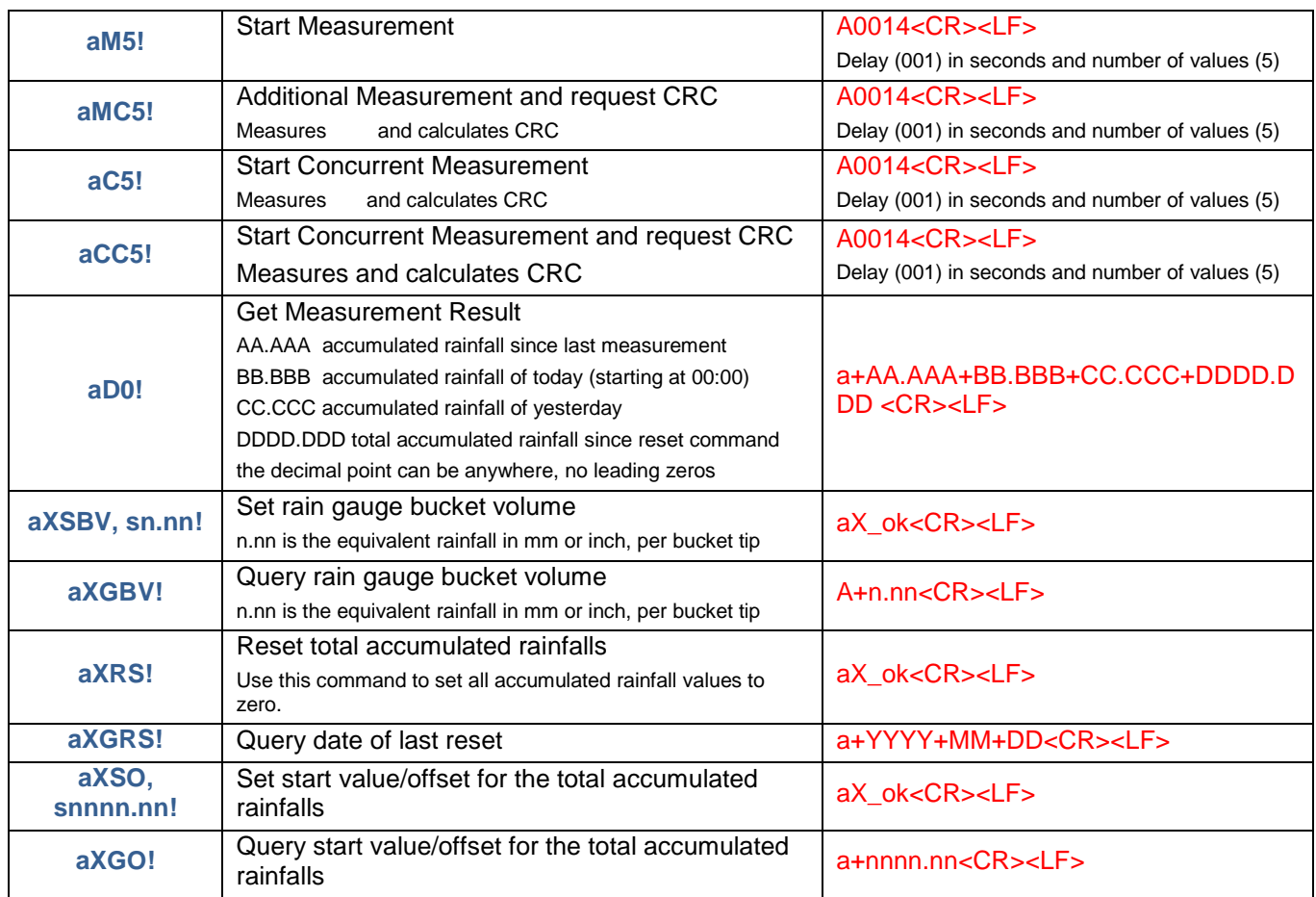

Table 5: *rain gauge specific SDI-12 commands*

#### <span id="page-17-0"></span>Power management:

If a rain gauge is connected to the TBS02PA, it requires continuous supply. Total power consumption nevertheless is low, as the supply for the other connectors is only switched on during a measurement. The TBS02PA will be in a very low power mode unless tipping of the rain gauge bucket generates an interrupt and wakes up the controller for a short period of time.

A power cut will not cause the loss of any accumulated rainfall value.

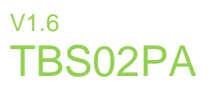

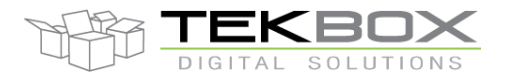

#### **7 Analog inputs**

The TBS02PA provides 4 analog inputs with input ranges of:

Channel  $0$   $0...1V$ 

Channel 1 0…2.5V

Channel 2 0…0.25V, 0…0.5V, 0…5V (only either one of the two CH2 inputs can be connected at a time) Channel 3 0…20mA

All inputs are mapped to the 0…2.5V measurement range of the ADC. This means that the maximum measurement result without scaling will be 2.5V in any range. The measured parameter of the sensor can easily be responded in its correct units, using extended SDI-12 commands for scaling. Another point to be taken care of is the response time of the sensor. This can also be configured with dedicated SDI-12 commands.

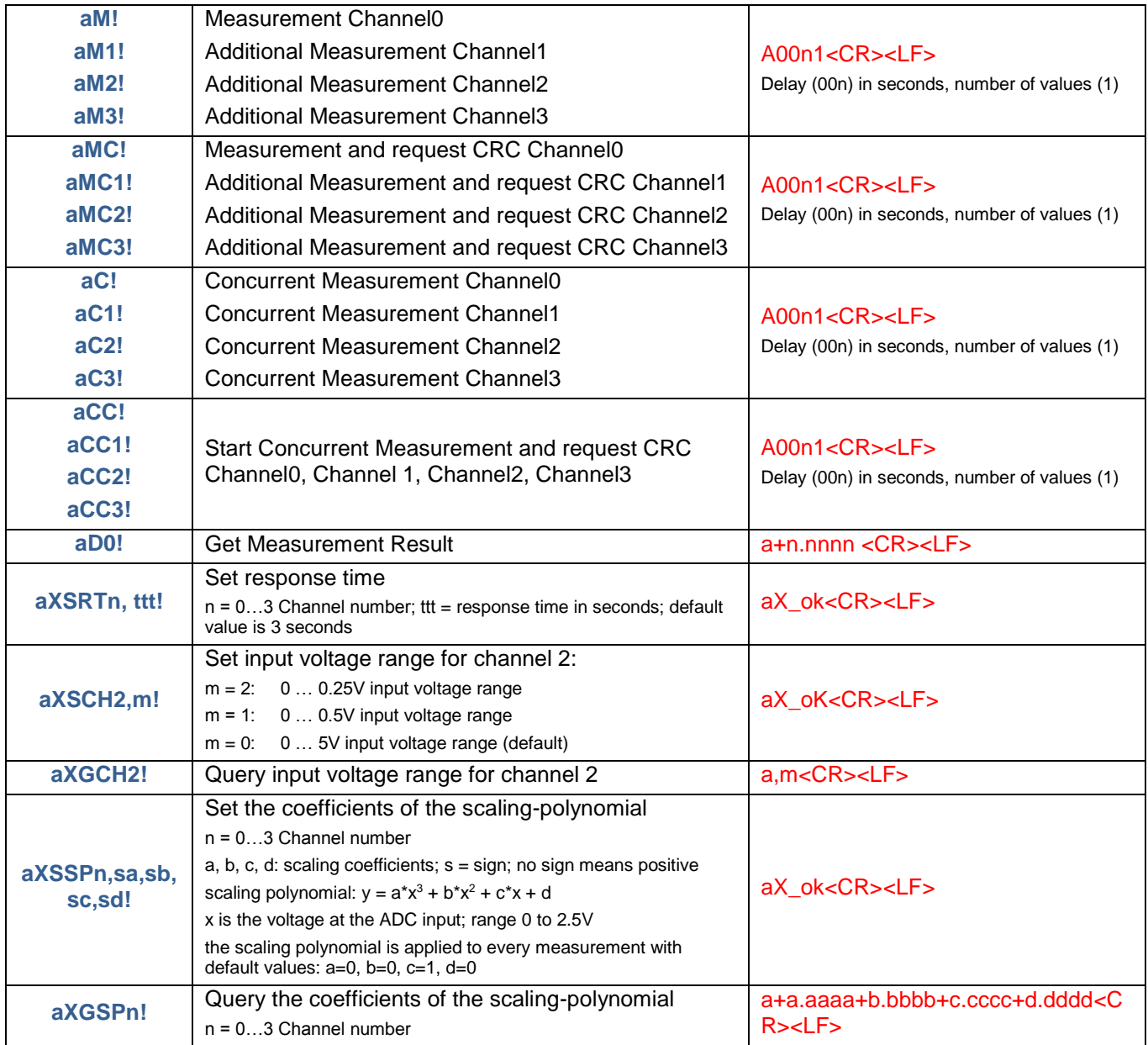

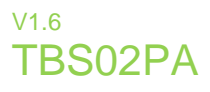

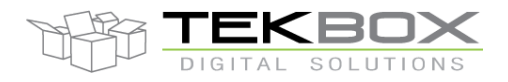

Table 6: *analog input specific SDI-12 commands*

#### <span id="page-19-0"></span>**Example 1:**

Setra barometric pressure sensor model 278 supply voltage: 9.5 – 28VDC measurement range: 500 – 1100hPa output voltage range:  $0 - 5V \rightarrow$  connect to Channel2

In order to output the measurement results in hPa, the coefficients of the scaling polynomial need to be determined:

The output of the sensor is linear; consequently the coefficients of the nonlinear terms are 0.

**a** = 0 **b** = 0; the polynomial can be simplified to  $y = 0^x x^3 + 0^x x^2 + c^x x + d = c^x x + d$ 

An output value of 0V corresponds to a barometric pressure value of 500hPa.

 $y = c*x + d$   $\rightarrow 500 = c*0 + d$   $\rightarrow d = 500$ 

A sensor output value of 5V results in 2.5V at the ADC input and corresponds to a barometric pressure value of 1100hPa.

**1100 = 2.5\*x + d** → 1100 =  $c$ \*2.5 + 500 → 600 =  $c$ \*2.5 →  $c = 240$ 

The sensor is connected to Channel  $2 \rightarrow$  **n=2** and assuming the TBS02PA being set to SDI-12 address **a=0** completes the parameters required for the polynomial scaling command.

**aXSSPn,sa,sb,sc,sd!** → the required scaling command is **0XSSP2,0,0,+240,+500!**

Note: The datasheet is not specifying any temperature dependence of the sensor characteristics. Consequently no temperature compensation will be applied.

#### **7.1 Temperature compensation**

The TBS02PA provides a silicon temperature sensor which can be utilized for temperature compensation of sensor output signals or simply to measure temperature.

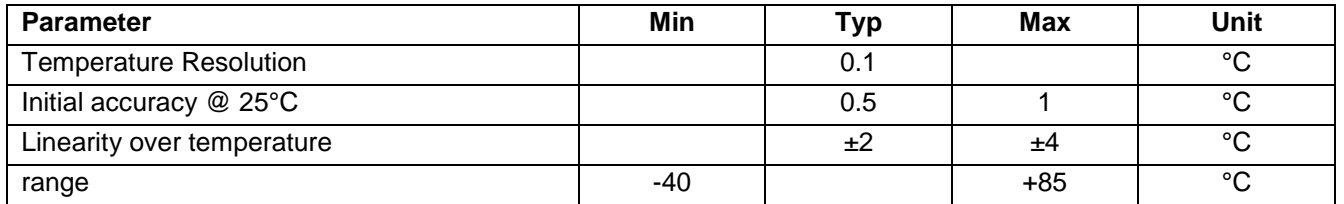

#### Table 7: *Temperature sensor characteristics*

<span id="page-19-1"></span>The temperature compensation is based on a third order polynomial. The temperature compensation is applied to any measurement of the analog input channels; however the coefficients are set by default in order to not take any effect on the scaled measurement results. Depending on the temperature characteristics of the sensor, the coefficients can be modified in order to effectively compensate temperature drift and other temperature dependent effects. Calculation is explained further down in this chapter.

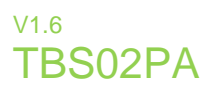

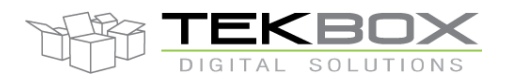

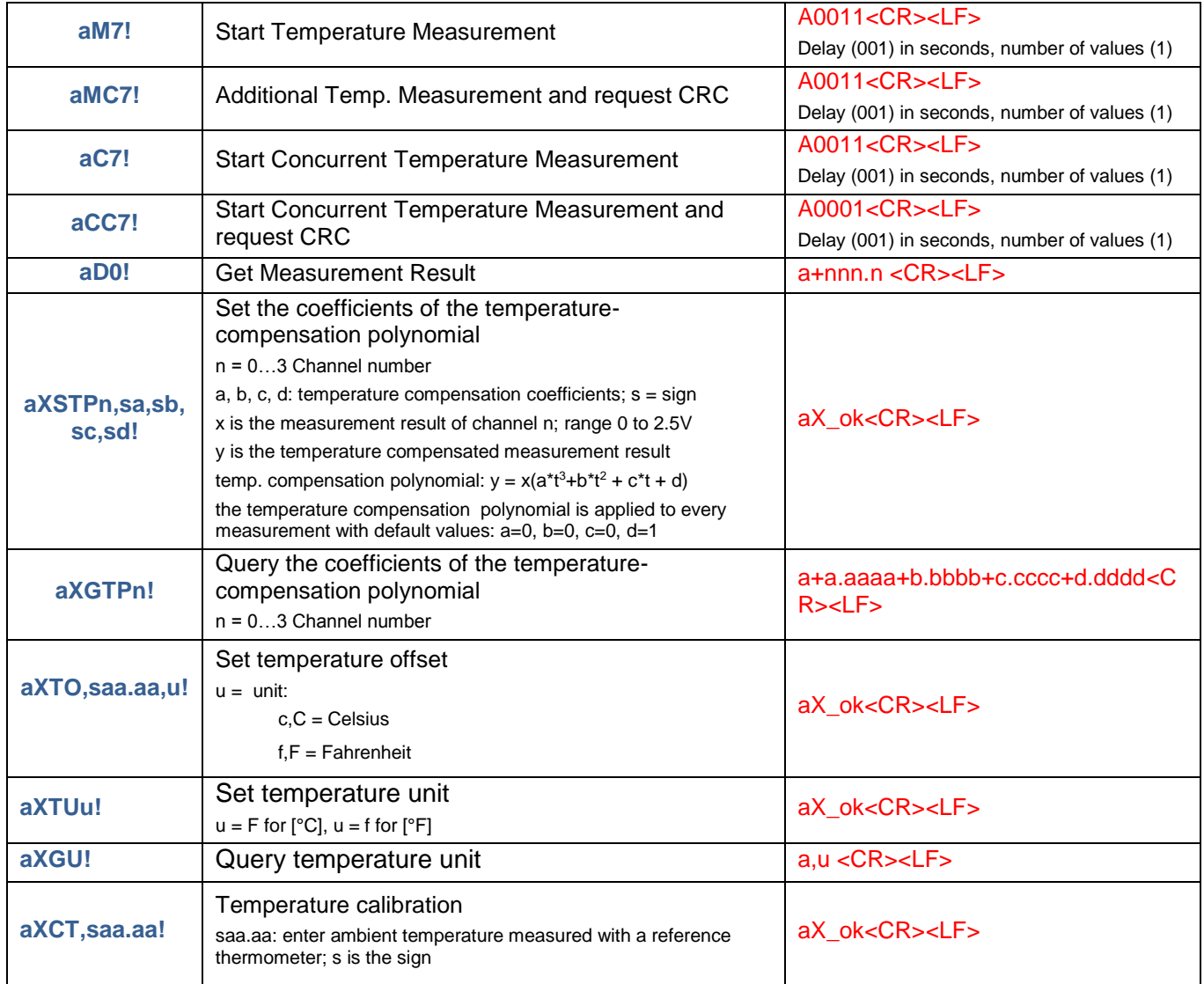

Table 8: *Temperature measurement/compensation specific SDI-12 commands*

#### <span id="page-20-0"></span>**Example 2:**

Davis solar radiation sensor 6450

Power supply: 3V ± 10%; 1mA → supply from rain gauge 3.3V supply pin or insert a 9.1V (12V-3V) zener diode (NXP BZX79-C9V1,143 into the supply line. Check the exact voltage of the SDI-12 supply line and change to another Zener Diode, if the available voltage is far off.

Output voltage range: 0 to 2.5V; 1.67mV per W/m<sup>2</sup>  $\rightarrow$  connect to Channel1

Temperature corrections: coeff =  $0.12\%$  per °C; ref temp =  $25\degree$ C

Scaling:

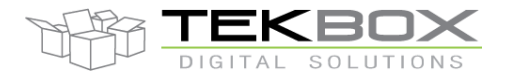

### 24 Bit Analogue to SDI-12 Interface manual

In order to output the measurement results in  $W/m^2$ , the coefficients of the scaling polynomial need to be determined:

The output of the sensor is linear; consequently the coefficients of the nonlinear terms are 0.

**a = 0 b = 0**; the polynomial can be simplified to  $y = 0^x x^3 + 0^x x^2 + c^x x + d = c^x x + d$ 

A sensor output value of 0V corresponds to a solar radiation value of 0 W/m<sup>2</sup>.

 $v = c^*x + sd$   $\rightarrow 0 = c^*0 + d$   $\rightarrow d = 0$ 

A sensor output value of 2.5V results in 2.5V at the ADC input and corresponds to a solar radiation value of 2500mV/1.67mV ≡ 1497 W/m<sup>2</sup> .

#### **y = c\*x → 1497 = c\*2.5→ c = 598.8**

The sensor is connected to Channel  $1 \rightarrow$  n=1 and assuming the TBS02PA being set to SDI-12 address  $a=0$ completes the parameters required for the polynomial scaling command.

**aXSSPn,sa,sb,sc,sd!** → the required scaling command is **0XSSP1,0,0,+598.8,0!**

#### **Temperature compensation:**

The data sheet of the sensor specifies: Temperature corrections coeff = 0.12% per °C; ref temp =  $25^{\circ}$ C

The temperature drift of the sensor signal is linear; consequently the coefficients of the nonlinear terms are 0.

 $a = 0$  **b** = 0; the temp. comp. polynomial can be simplified to  $y = x(0^*t^3 + 0^*t^2 + c^*t + d) = x(c^*t + d)$ 

Furthermore, the temperature coefficient introduces a positive slope of 0.12% = 0.0012; consequently we have to compensate with a negative slope of the same value  $\rightarrow c = -0.0012$ 

The reference temperature of the sensor is 25°C, which means that we can simplify the equation for room temperature to  $y = x$  or in other form

 $c*25 + d = 1 \rightarrow 25c = 1 - d \rightarrow d = 1 - 25c \rightarrow d = 1 + 25*0.0012$ 

#### **d = 1.03**

We need to send following extended SDI-12 command: **0XSTP1,0,0,-0.0012,1.03!**

check:

@ 25°C; y = x(-0.0012\*25 + 1.03) = x(-0.03 + 1.03) = x

@ 45°C; the temperature difference to 25°C is 20°C;

Consequently the sensor signal will have a drift of  $20*0.12\% = 2.4\%$ 

Assuming a solar radiation value of 1000W/m<sup>2</sup>, the sensor will measure 1024 W/m<sup>2</sup> instead;

However, as we apply temperature compensation, the TBS02PA will deliver following value:

 $y = 1024(-0.0012*45 + 1.03) = 1024*0.976 = 1000W/m<sup>2</sup>$ 

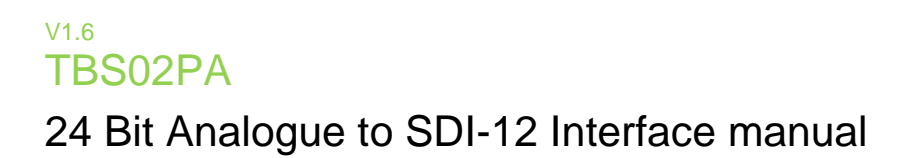

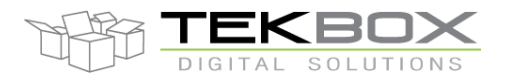

### **8 Relay Output**

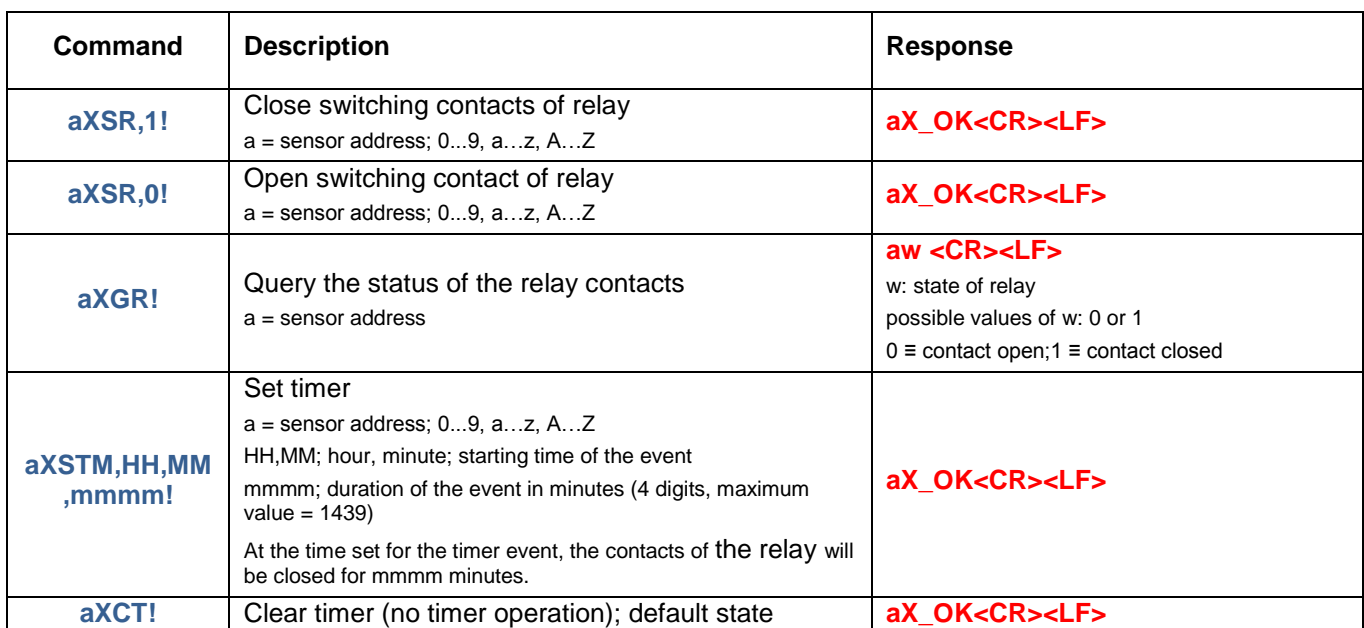

Table 9: *relay specific SDI-12 commands*

<span id="page-22-0"></span>The relay is a latching type relay which toggles upon a short current pulse. Consequently it does not draw any current except for the toggling action.

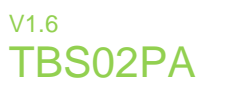

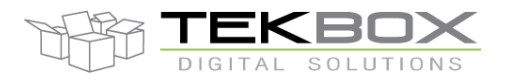

### **9 Supported SDI-12 Commands**

Following commands are supported by the TBS02PA:

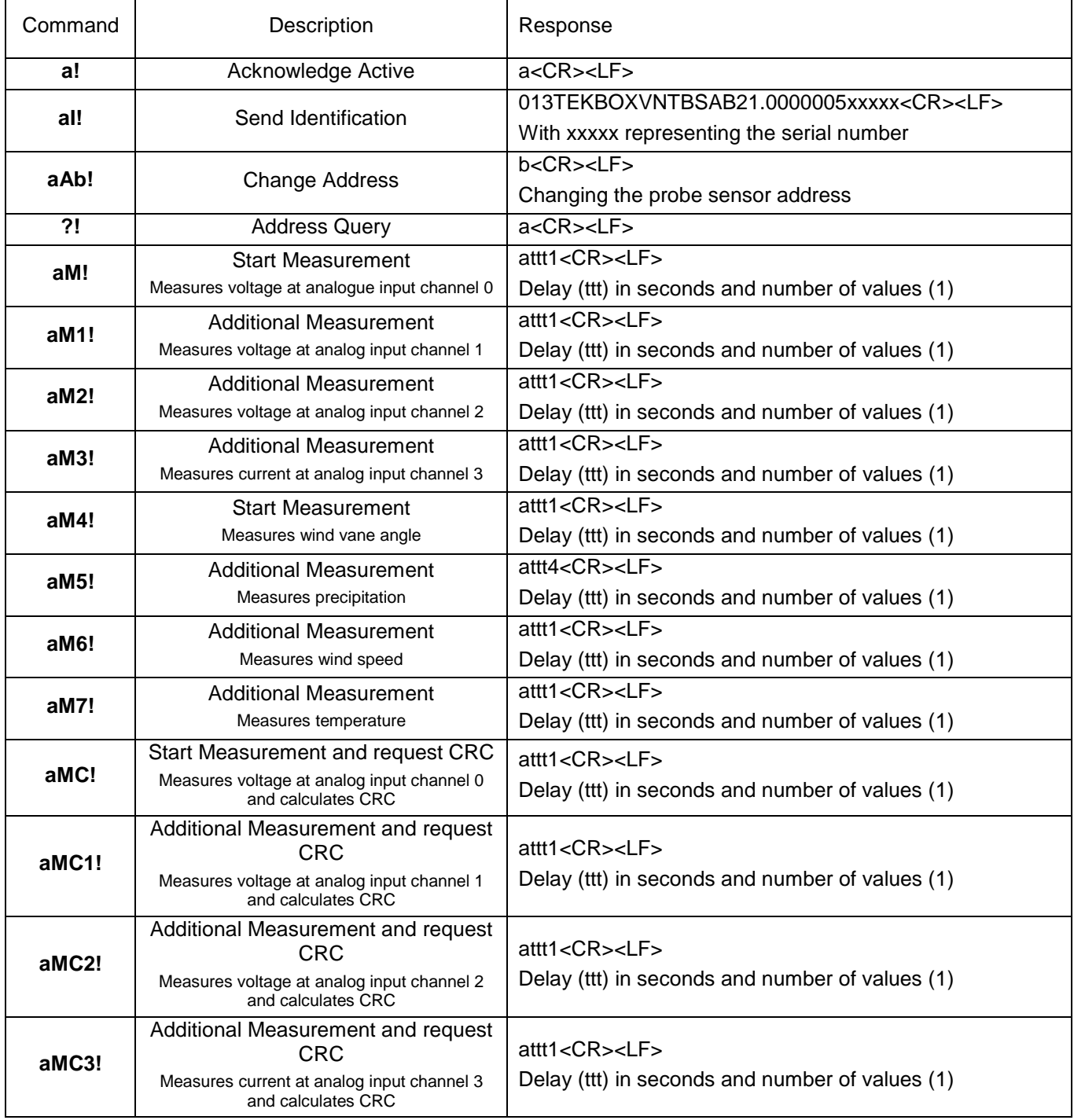

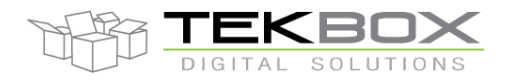

# 24 Bit Analogue to SDI-12 Interface manual

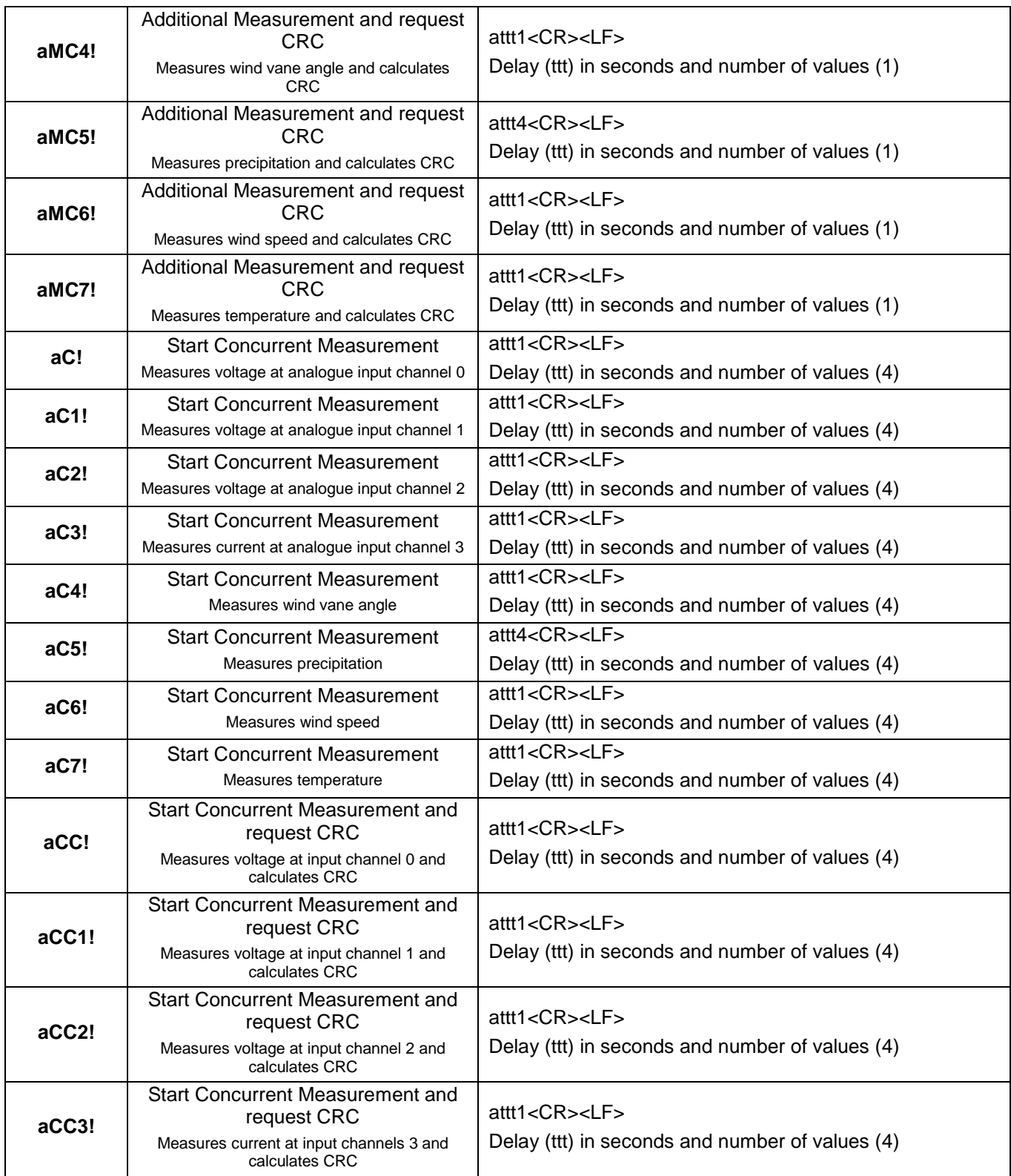

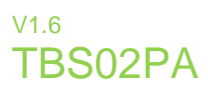

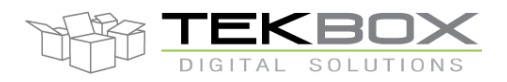

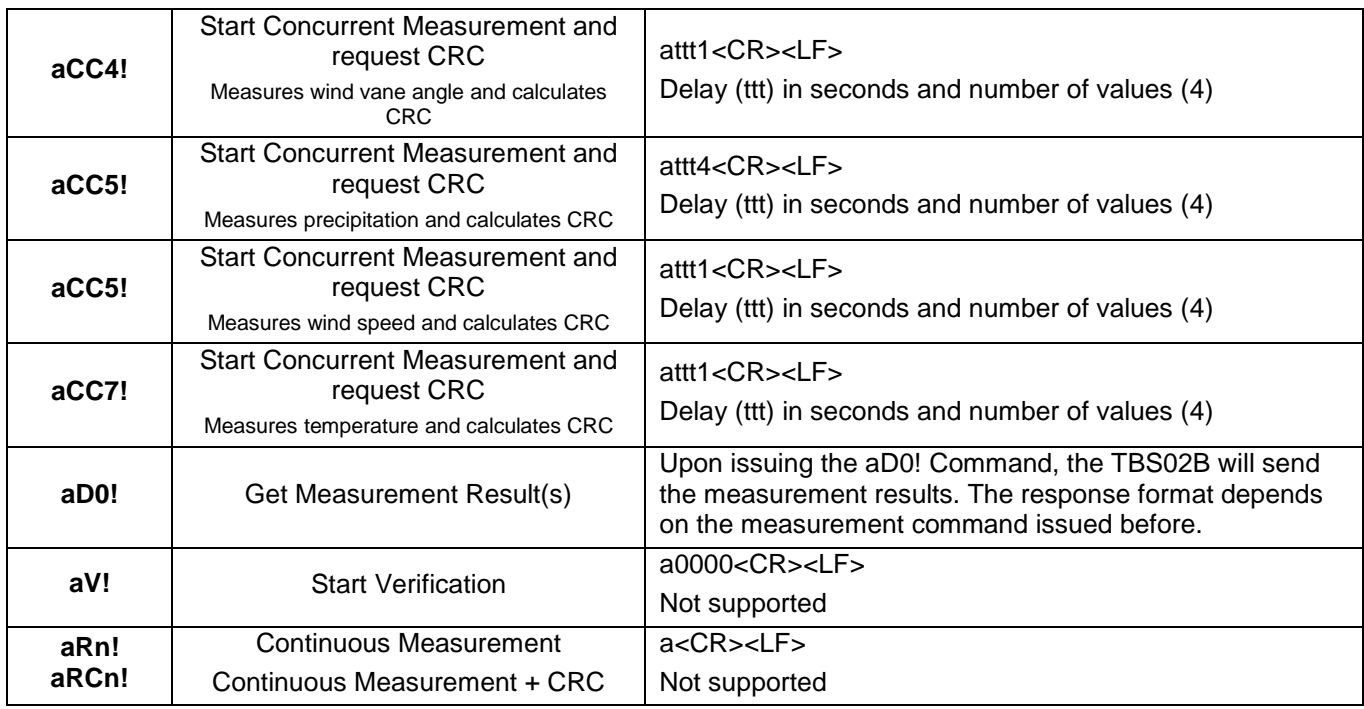

*Table 10 – Standard SDI-12 commands*

#### <span id="page-25-0"></span>**9.1 Supported Extended Commands**

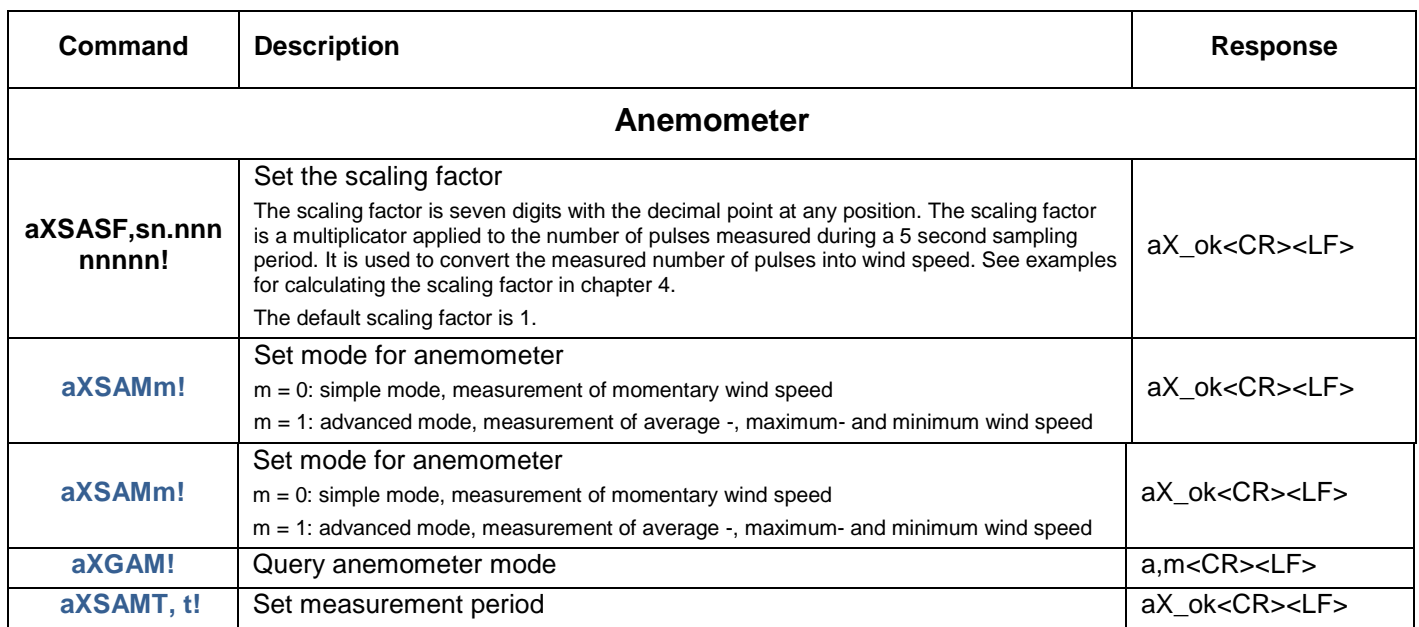

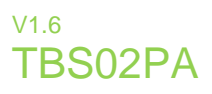

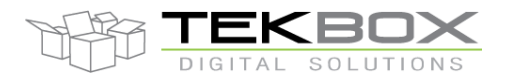

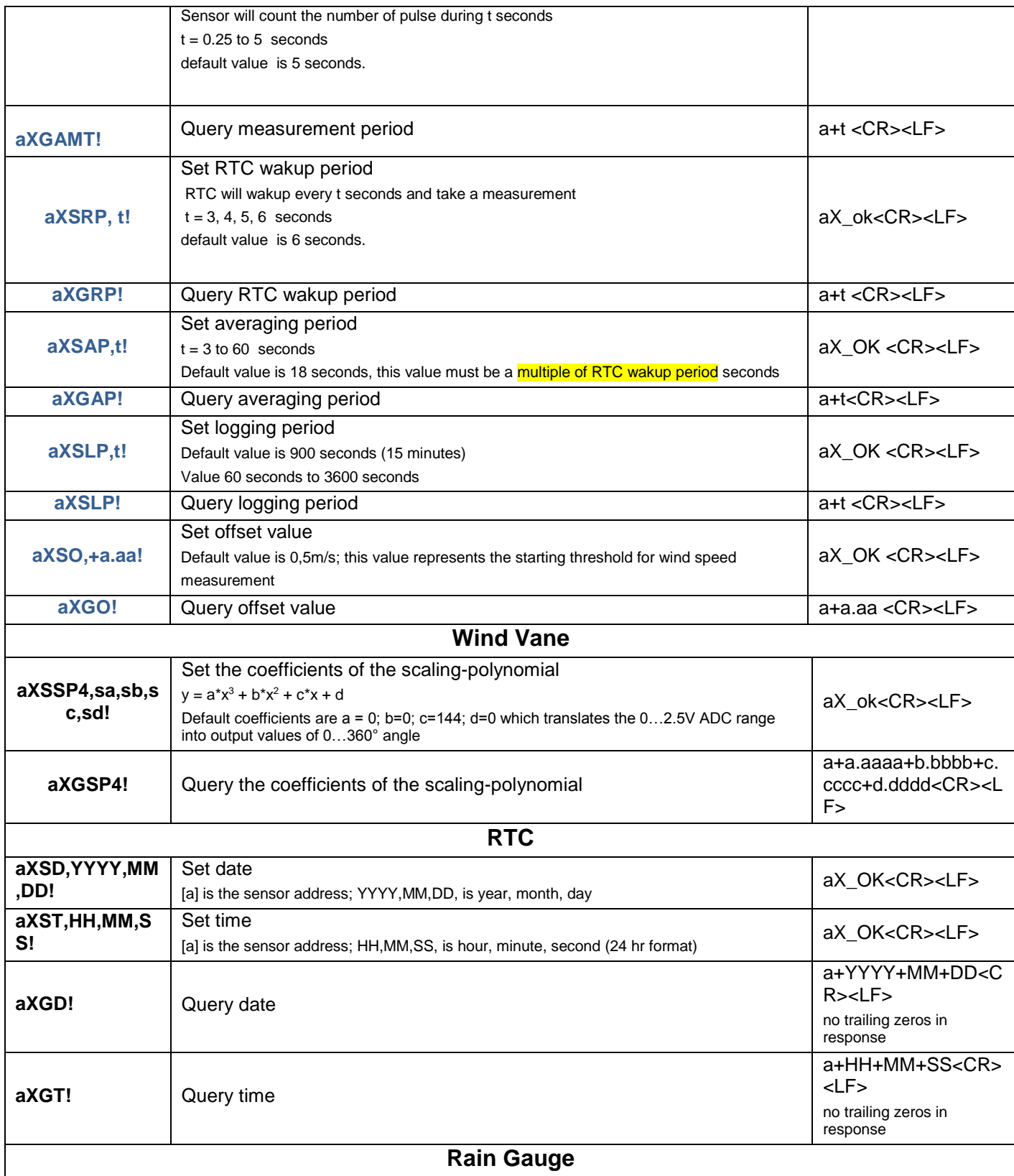

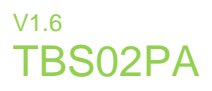

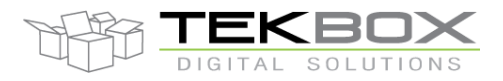

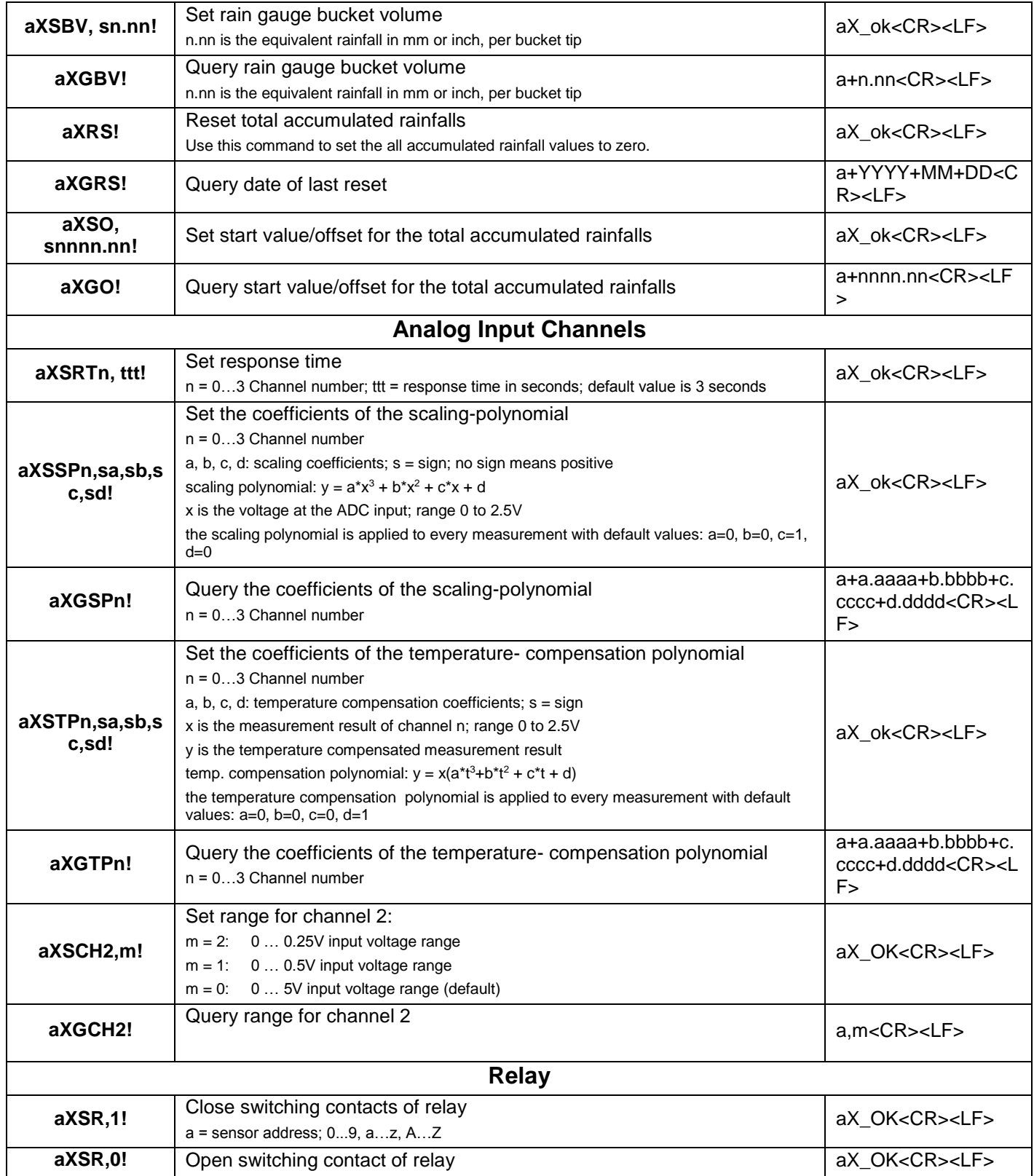

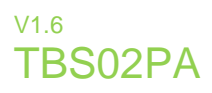

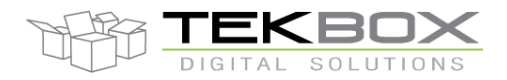

<span id="page-28-0"></span>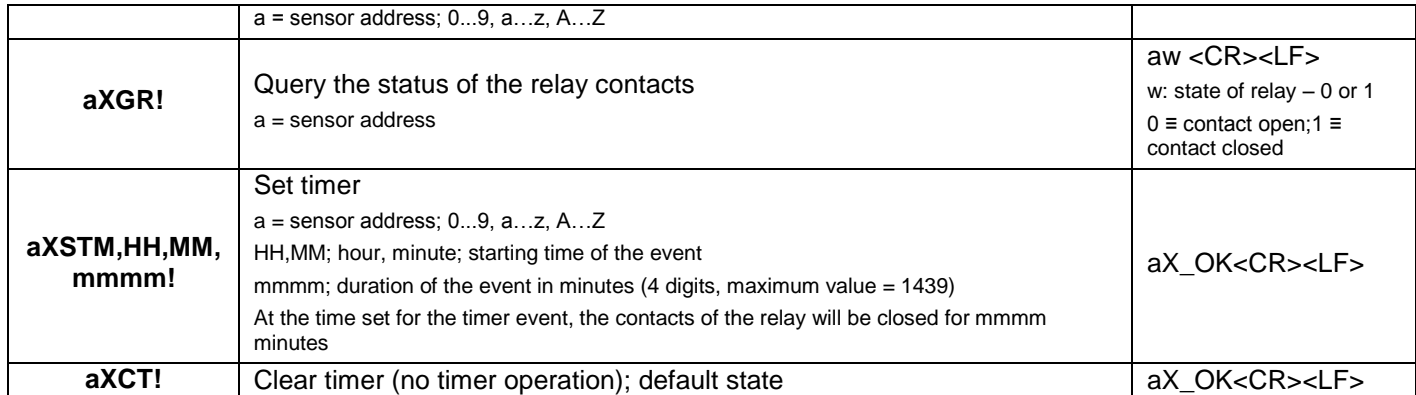

*Table 11 – Extended SDI-12 Commands*

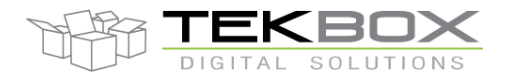

### 24 Bit Analogue to SDI-12 Interface manual

### **10 Application Example**

This chapter is a practical guide on how to set up a TBS02PA, interface it to a PC with a TBS03 SDI-12 to USB converter and carry out measurements.

#### **10.1 Setting up TBS02PA together with TBS03**

#### **10.1.1 Requirements**

#### **User Interface**

Any hyper terminal (e.g.: Windows Hyper Terminal, [Terminal V1.9B,](http://sites.google.com/site/braypp/terminal) [RealTerm\)](http://realterm.sourceforge.net/) or SDI-12 commander light. **Hardware Interface**

PC or laptop with USB interface and mini USB-B cable (USB cable supplied with TBS03)

#### **10.1.2 Driver**

Silicon Labs CP210x driver must be installed on PC (on CD supplied with TBS03 or download from [Silicon Labs\)](https://www.silabs.com/developers/usb-to-uart-bridge-vcp-drivers?tab=downloads) Do not connect TBS03 to the PC, when starting the CP2102 driver installation process!

1) Start the driver installation executable

2) Follow the installation instructions step by step until the driver installation process is finished

3) The system may need to restart

4) Upon restart after successful driver installation (and not before), connect the TBS03 to the USB interface of the PC

5) Wait until you get the notification that the new hardware has been installed and are ready to use.

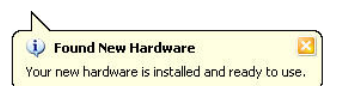

Some terminal programs need manual COM port set up.

Open the hardware manager to check the COM port number assigned to the Silicon Labs USB Bridge.

Every TBS03 device is serialized with an individual number. This enables the use of several TBS03's in parallel on a single PC or Laptop.

#### **10.2 Hardware**

- Connect the USB / SDI-12 Converter to the PC via USB port.
- Connect the TBS03 SDI-12 data interface to the TBS02PA SDI-12 Interface.
- Connect a voltage source  $0 < V < 2.5V$  to channel 0

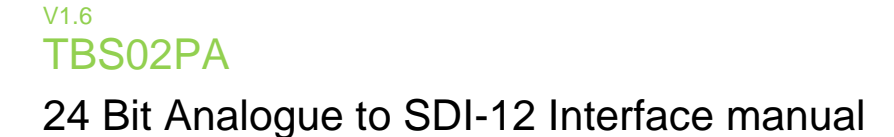

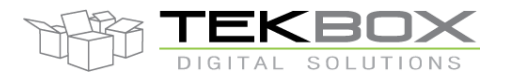

#### **10.3 Setting up SDI-12 Commander Lite**

- Download SDI-12 Commander Lite from the Tekbox website (TBS03 page) and decompress it to your hard disk.
- No further installation process is required. Execute *SDI12\_commander\_lite.exe*.

#### **10.4 Operating the TBS02PA using SDI-12 Commander Lite**

#### Start *SDI-12 Commander Lite*.

Click the "Settings", "COM Port" menu and select the correct COM Port number. Click the "Connect" button in the main window to activate the Com Port.

In the "File" menu, click "add sensor to the network". Click the TBS02PA picture in the pop-up window and press "OK"

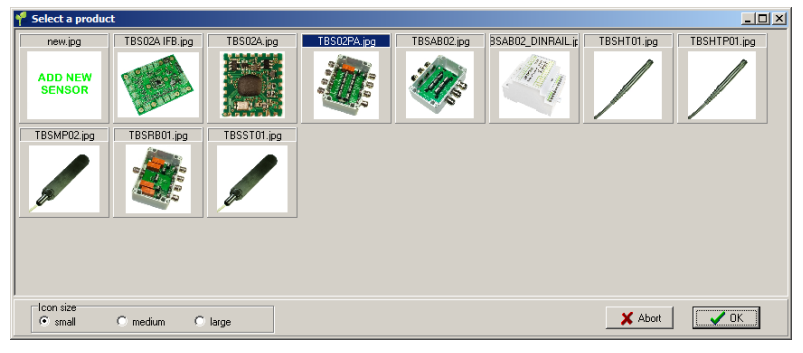

*Figure 9 –SDI-12 Commander Lite: sensor selection*

<span id="page-30-0"></span>A tab containing the SDI-12 commands for the TBS02PA will be added:

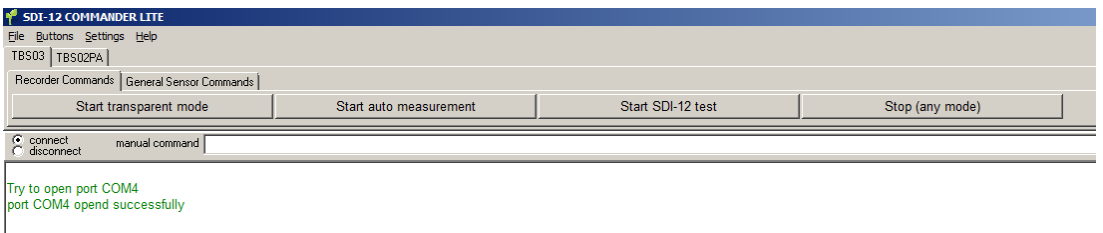

*Figure 10 – command tab for TBS02PA added*

<span id="page-30-1"></span>Clicking the tab for the TBS02PA opens further tabs with command buttons for all features of the TBS02PA.

<span id="page-30-2"></span>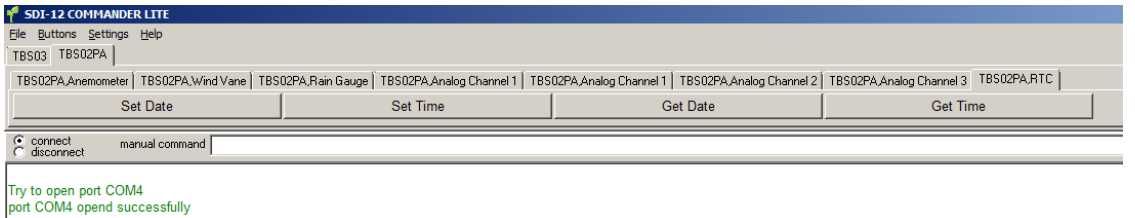

*Figure 11 – Anemometer command buttons*

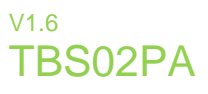

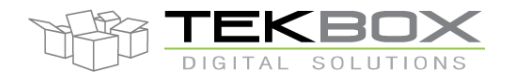

#### **10.4.1 Setting time and date**

Press the TBS02PA / RTC tab and press the date button.

The TBS03 will issue the string 0XSD,YYYY,MM,DD! and response with 0X fail as the command string only contained place-holder characters for the date. However you now got the command into the command line and you can easily edit it. Replace YYYY,MM,DD with the actual date and press the red button to the right of the command line.

Repeat the same process with the actual time.

Alternatively you could straight away type the extended SDI-12 command with the actual date / time into the command line and press the red button to the right of the command line.

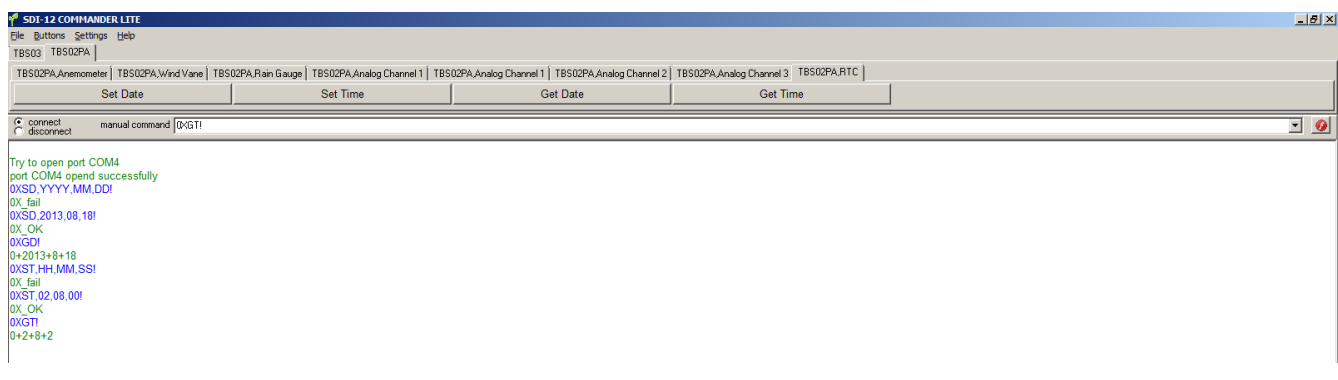

*Figure 12 – setting date and time*

#### <span id="page-31-0"></span>**10.4.2 Setting parameters for wind vane, anemometer and rain gauge**

Assumptions:

TBS02PA set to address0

Connection of a Davis 7911 wind vane / anemometer:

Wind speed to be calculated in km/h; required setting according to chapter 4: **0XSASF,0.27945!**

Wind direction in angular degree; required setting according to chapter 5: **0XSSP4,0,0,144,0!**

Connection of a Setra barometric pressure sensor model 278 to analog Channel2:

Scaling settings according to chapter 7: **0XSSP2,0,0,+240,+500!**

Connection of a Davis solar radiation sensor 6450 to analog Channel1:

Scaling settings according to chapter 7: **0XSSP1,0,0,+598.8,0!**

Temperature compensation to chapter 7: **0XSTP1,0,0,-0.0012,1.03!**

Click "Buttons", "Edit buttons". A pop-up window will open. Click "New" and enter the name of an additional page for the TBS02PA tab: e.g. "Settings".

Enter the extended SDI-12 commands accordingly and assign names to the command buttons.

Press the "OK" button to add the settings page to the TBS02PA tab.

If you want to permanently save the settings page to the TBS02PA button file, click the "File" menu, "Save button file". Click "Save". A window will pop up and ask to add a user defined picture to the sensor. As there is already a picture assigned to the TBS02PA, click "Abort".

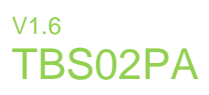

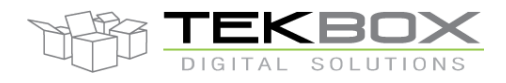

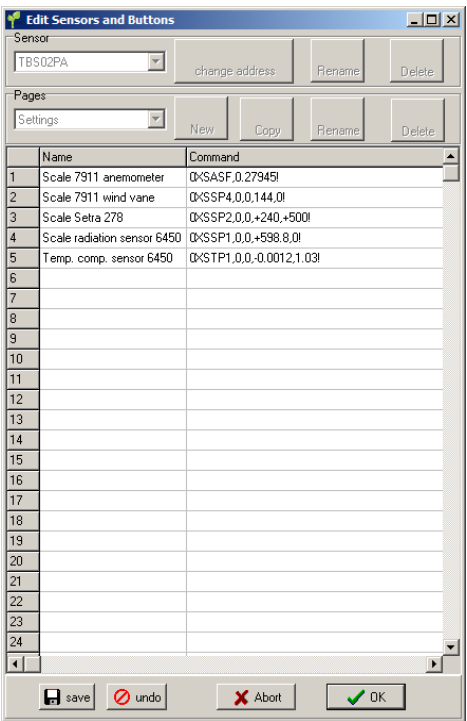

*Figure 13 – "Edit buttons" window*

<span id="page-32-0"></span>Alternatively you could open the file TBS02PA.btn in the template folder of the SDI-12 Commander Lite directory and append the new buttons/commands with a text editor:

```
……………….
 [Settings]
Scale 7911 anemometer=0XSASF, 0.27945!
Scale 7911 wind vane=0XSSP4,0,0,144,0!
Scale Setra 278=0XSSP2,0,0,+240,+500!
Scale radiation sensor 6450=0XSSP1,0,0,+598.8,0!
Temp. comp. sensor 6450=0XSTP1, 0, 0, -0.0012, 1.03!
```
Finally, click the settings tab and consecutively press the settings buttons.

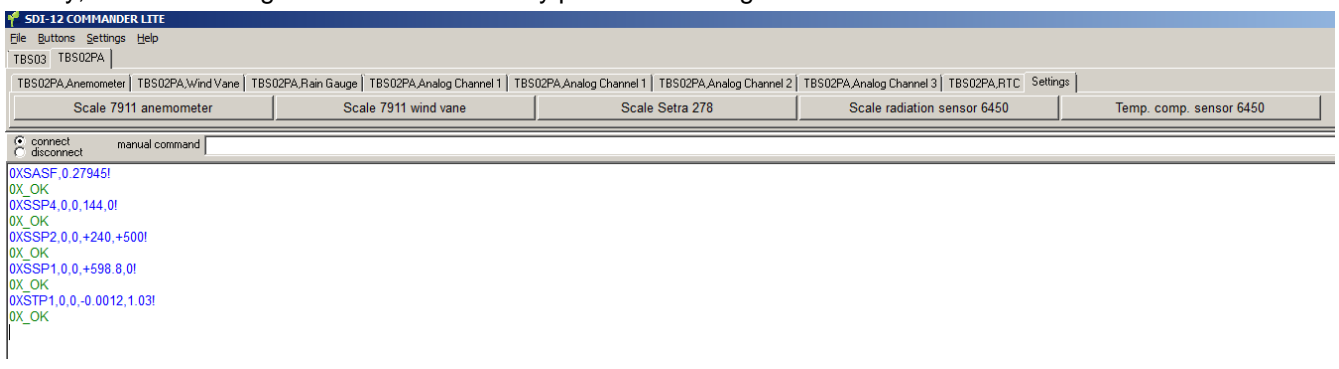

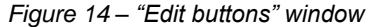

<span id="page-32-1"></span>The TBS02PA is now configured. All settings are stored in EEPROM. It is ready to be installed in the field.

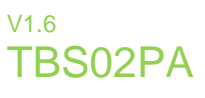

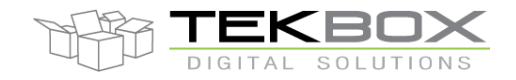

### **11 Technical Specifications**

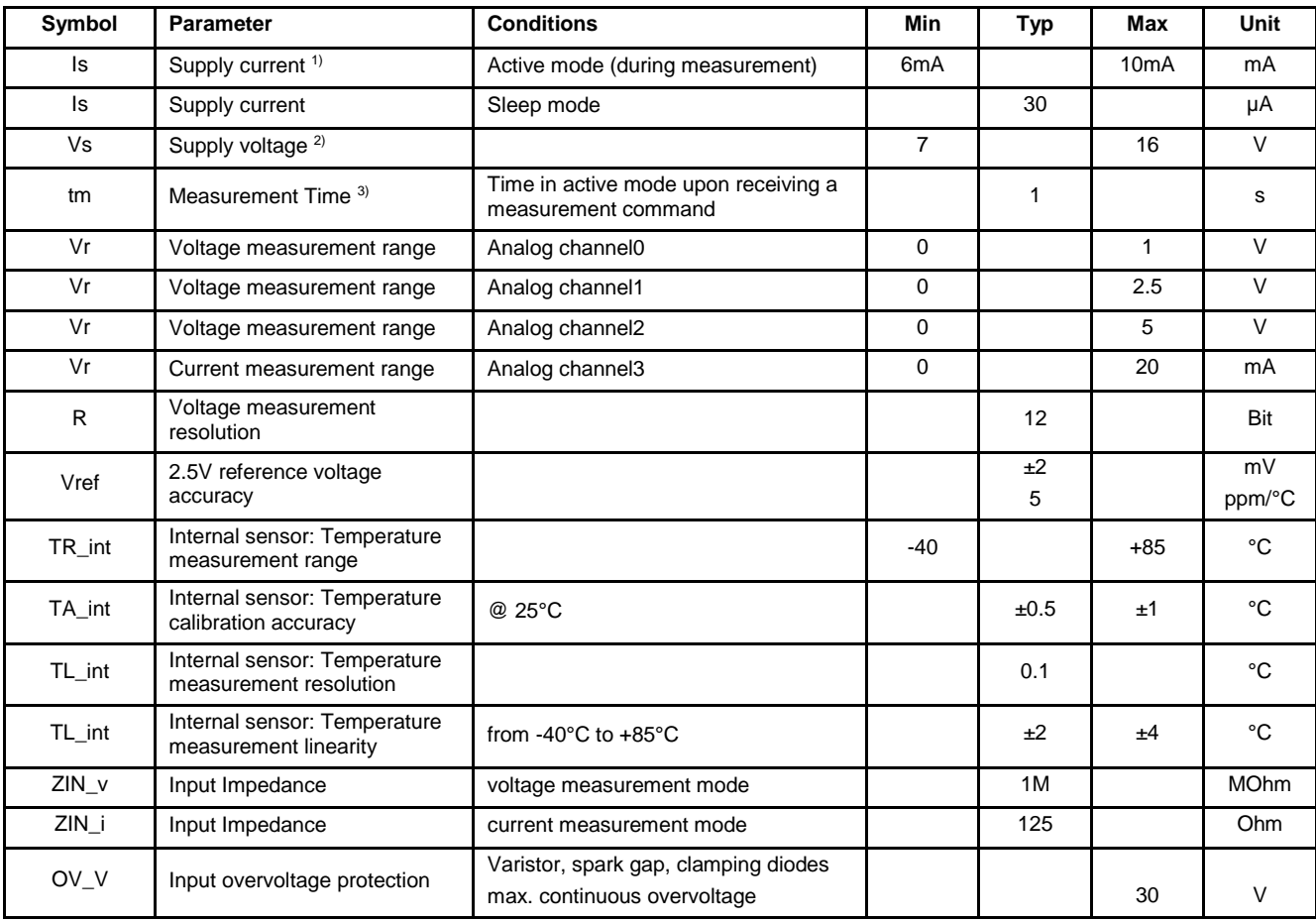

1) The total current consumption depends on the current consumption of the connected sensors

2) Note: The supply voltage range refers to the TBS02PA. The min/max supply voltage of external sensors which are supplied through the sensor supply terminals of the TBS02PA may differ from the supply voltage range of the TBS02PA.

<span id="page-33-0"></span>3) Depends on response time setting

*Table 12 – Technical Specifications*

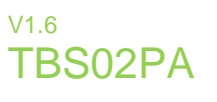

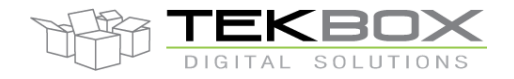

### **12 Environmental Specifications**

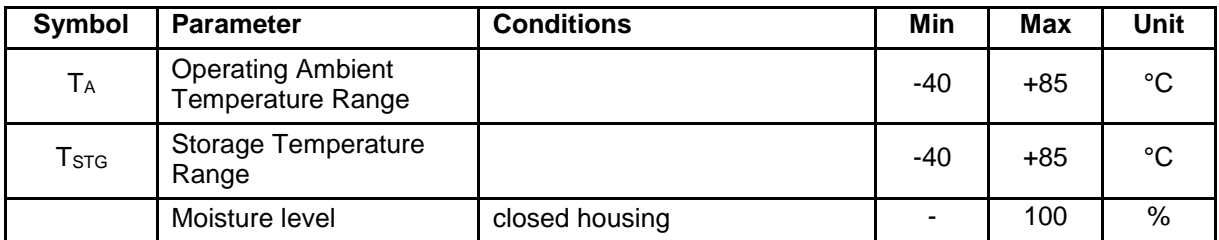

*Table 13 - Environmental Specifications*

### <span id="page-34-0"></span>**13 Ordering Information**

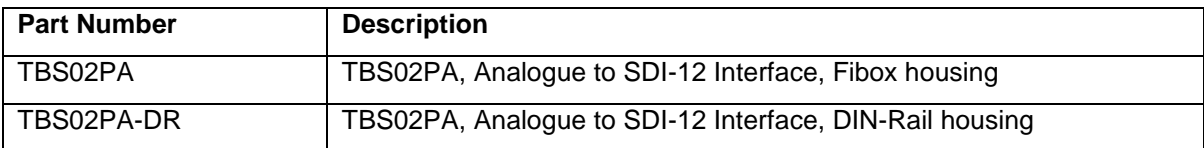

*Table 14 – Ordering Information*

### <span id="page-34-1"></span>**14 History**

<span id="page-34-2"></span>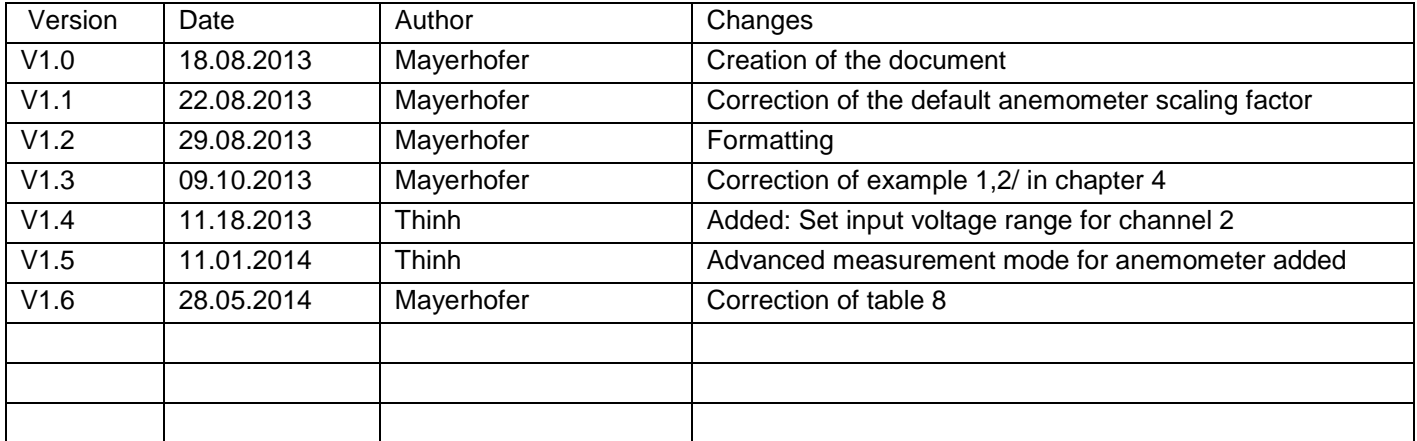

*Table 15 – History*